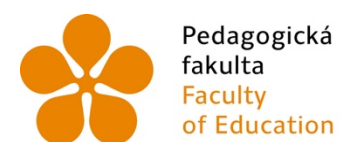

Pedagogická – Jihočeská univerzita<br>fakulta – v Českých Budějovicích<br>Faculty – University of South Bohemia<br>of Education – in České Budějovice

Jihočeská univerzita v Českých Budějovicích Pedagogická fakulta Katedra geografie

Bakalářská práce

# 3D vizualizace a deep learning v mapách Stabilního katastru Čech

Vypracoval: Milan Bláha Vedoucí práce: Mgr. Vojtěch Blažek

České Budějovice 2021

Prohlašuji, že jsem svoji bakalářskou práci vypracoval samostatně pouze s použitím pramenů a literatury uvedených v seznamu citované literatury.

Prohlašuji, že v souladu s § 47b zákona č. 111/1998 Sb. V platném znění souhlasím se zveřejněním své bakalářské práce, a to v nezkrácené podobě ve veřejně přístupné části databáze STAG provozované Jihočeskou univerzitou v Českých Budějovicích na jejích internetových stránkách, a to se zachováním mého autorského práva k odevzdanému textu této kvalifikační práce. Souhlasím dále s tím, aby toutéž elektronickou cestou byly v souladu s uvedeným ustanovením zákona č. 111/1998 Sb. Zveřejněny posudky školitele a oponentů práce i záznam o průběhu a výsledku obhajoby kvalifikační práce. Rovněž souhlasím s porovnáním textu mé kvalifikační práce s databází kvalifikačních prací Theses.cz provozovanou Národním registrem vysokoškolských kvalifikačních prací a systémem na odhalování plagiátů.

V Českých Budějovicích dne ………………… ……..…………..……….

Milan Bláha

# **Poděkování:**

Mé poděkování patří Mgr. Vojtěchu Blažkovi, vedoucímu mé bakalářské práce, za odborné vedení, cenné rady, podněty, věnovaný čas a ochotnou pomoc poskytovanou v průběhu psaní této práce. Dále poděkování patří Mgr. Tomáši Pokornému, vedoucímu GIS oddělení Jihočeského kraje, za cenné rady. A v neposlední řadě patří mé poděkování mé přítelkyni a rodině za podporu.

**BLÁHA, M. (2021): 3D vizualizace a deep learning v mapách Stabilního katastru Čech. Bakalářská práce, Jihočeská univerzita v Českých Budějovicích, Pedagogická fakulta, katedra geografie, České Budějovice, 54 s.**

# **Abstrakt:**

Bakalářská práce s názvem "3D vizualizace a deep learning v mapách Stabilního katastru Čech" se věnuje několika cílům. Prvním cílem je seznámení se stabilním katastrem a deep learningem. U těchto termínů je představena jejich charakteristika, význam a další náležitosti. Dalším cílem je představení charakteristiky sledovaného území. Zde řeší jeho základní charakteristiku, historický vývoj, fyzickogeografickou stránku, obyvatelstvo, sídla a vybranou obec. Dále představuje pracovní postup při tvorbě praktické části. V praktické části popisuje vyhotovené 2D a 3D vizualizace vybrané části obce Nové Vsi u Klikova, které jsou vytvořené na základě originálních map stabilního katastru z roku 1827. Zmíněné vizualizace jsou vytvořené v programu ArcGIS Pro. Dále v praktické části tato práce poukazuje na možné využití těchto vizualizací, map stabilního katastru a deep learningu v praxi.

# **Klíčová slova:**

3D, vizualizace, 2D vizualizace, 3D vizualizace, GIS, ArcGIS Pro, stabilní katastr, deep learning

**BLÁHA, M. (2021): 3D visualization and deep learning in maps of the Stable Cadastre of Bohemia. Bachelor's thesis, University of South Bohemia in České Budějovice, Faculty of Education, Department of Geography, České Budějovice, 54 s.**

# **Abstract:**

This bachelor's thesis entitled "3D Visualization and Deep Learning in Maps of the Stable Cadastre of Bohemia" is devoted to several goals. The first one is to get acquainted with a stable cadastral map and deep learning. These terms are characterised and their meaning and other requisites are explained. Another aim of this thesis is to present the overall description of the monitored area and to cover its fundamental characteristics, historical development, physicalgeographical aspects, population, settlements and a selected municipality. It also introduces the workflow of completing the practical part, which deals with the 2D and 3D visualizations of selected parts of the village of Nová Ves by Klikov, the Czech Republic. These visualisations are created on the basis of the original maps of the stable cadastre from 1827, and are made in ArcGIS Pro. Furthermore, the practical part of this thesis indicates possible practical use of these visualizations, maps of stable cadastre and deep learning.

# **Key words:**

3D, visualization, 2D visualization, 3D visualization, GIS, ArcGIS Pro, stable cadastre, deep learning

# Obsah

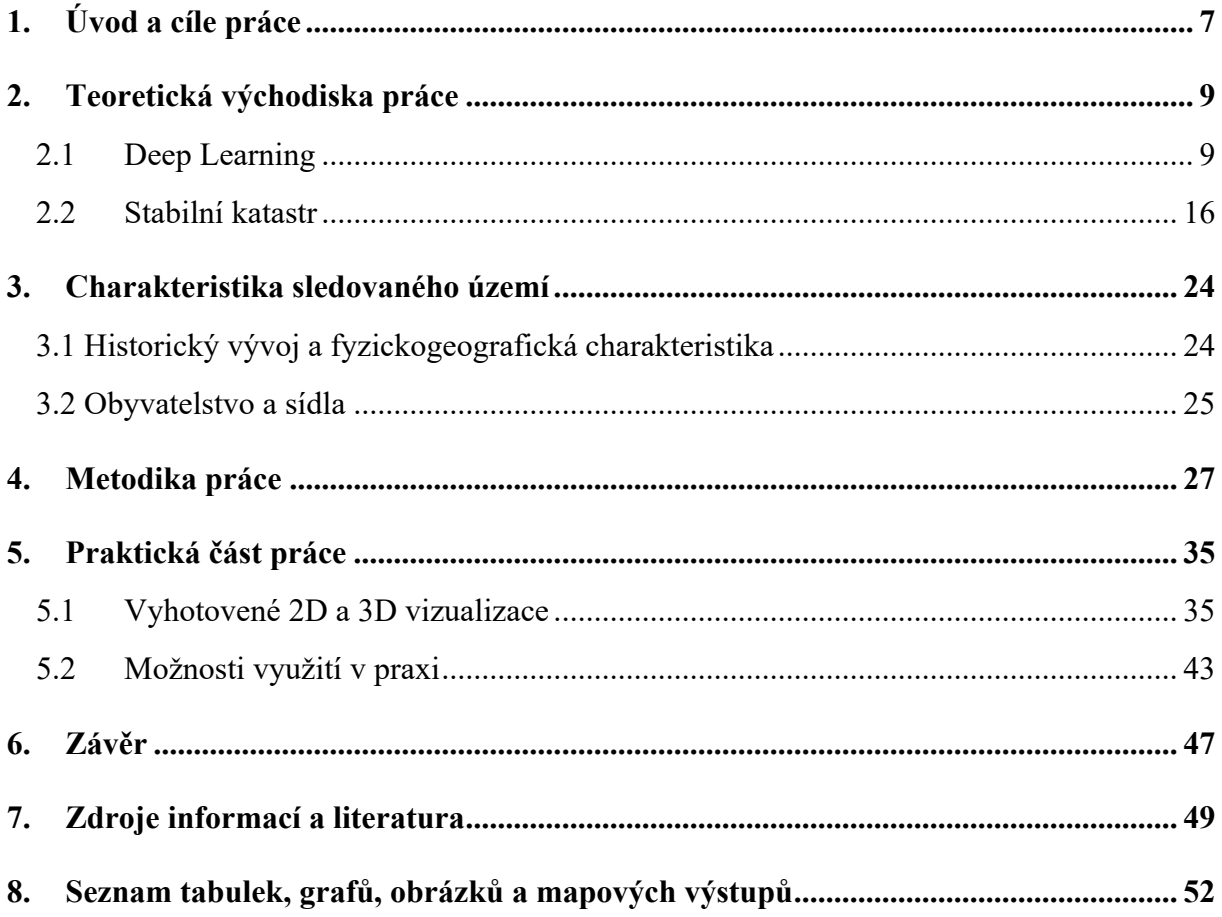

# **1.Úvod a cíle práce**

V 19. století byl zrozen jeden z nejvíce uznávaných katastrů, a to stabilní katastr. Od 19. století se v oblasti vývoje sídel udály velmi razantní změny. Tyto změny byly způsobeny nárůstem počtu obyvatel a s tím spojené výrazné expanzi sídel. Tato expanze byla ovlivněna například průmyslovou revolucí, které zaznamenala expanzi především průmyslových a obytných zón. Významnou etapou v tomto vývoji bylo dále poválečné období, kdy se v případě České republiky k moci dostala komunistická strana, která je v této oblasti známá pro výstavbu panelových sídlišť a propopulační politiku. Porevoluční změny se dotkly zejména výstavby suburbií v zázemí měst.

Vývoj počítačových technologií lze pozorovat od 20. století, kdy byly zrozeny. Od té doby postupuje pokrok počítačových technologií mílovými kroky. V dnešní době setkání s tzv. umělou inteligencí není pouze předmětem sci-fi, ale začíná být součástí každodenního života v rozvinutých zemí. Jeho hlavním významem je především usnadnění lidské práce.

Tato bakalářská práce na téma "3D vizualizace a deep learning v mapách Stabilního katastru Čech" se věnuje několika cílům, které by měla splnit. Za hlavní cíle lze definovat zaprvé vytvoření digitalizované mapy vybrané části obce Nové Vsi u Klikova na základě mapy stabilního katastru v prostředí programu ArcGIS Pro a pokusit se využít postupu deep learningu pro automatickou identifikaci prvků. Druhým hlavním cílem je vytvoření 3D vizualizace na podkladu vyhotovené digitalizované mapy (2D vizualizace) vybrané části obce Nové Vsi u Klikova. Třetím hlavním cílem je zamyšlení nad oblastmi možného využití 2D a 3D vizualizací, map stabilního katastru a deep learningu v praxi a jejich charakterizace.

Vedle těchto hlavních cílů má tato práce za úkol seznámit čtenáře s tématikou stabilního katastru a termínem deep learning, který je známý taktéž pod českých překladem hluboké učení. Stabilní katastr je známý především svou precizností a přesností, a proto je i dodnes velmi uznávaným a obdivovaným dílem. Oproti tomu právě deep learning svůj potenciál v dnešním světě ještě nedokáže plně využít. Do budoucna však skrývá veliký potenciál.

Dalším cílem této práce je seznámení se sledovaným územím. Charakterizovat tento region po stránce základních informací, historického vývoje, fyzickogeografické, sídel a obyvatelstva.

Zdrojová data jsou v případě této bakalářské práce představena v podobě originální mapy stabilního katastru, která byla odkoupena od Ústředního archivu zeměměřictví a katastru ve formě skenů. Přesněji se jedná o katastrální území dnes již zaniklé obce Nové Vsi u Klikova. Toto katastrální území je zachyceno na šesti mapových listech a bylo vyhotoveno v roce 1827.

# **2.Teoretická východiska práce**

Tato kapitola seznamuje čtenáře s teoretickými východisky. V první podkapitole je charakterizován termín deep learning. Druhá podkapitola je věnována stabilnímu katastru.

# **2.1 Deep Learning**

**Deep learning**, v českém překladu známý jako hluboké učení, je součástí **strojového učení** (Machine learning) **umělé inteligence** (AI – Artificial Intelligence). Vzájemný vztah je zobrazen níže na obrázku číslo 1.

Strojové učení se od klasického programování liší ve vstupních informacích, kdy v klasickém programování jsou zadávána pravidla společně s daty a po zpracování jsou očekávány odpovědi v souladu se zadanými pravidly. Strojové učení však pracuje na základě vložených dat a očekávaných odpovědí a výsledkem jsou pravidla. Pravidla posléze mohou být použita na nově vložená data a vypracovat odpovědi. Tento postup lze přehledně pozorovat na obrázku číslo 2 (Chollet, 2019).

Obr. 1: Vzájemný vztah umělé inteligence, strojového učení a hlubokého učení.

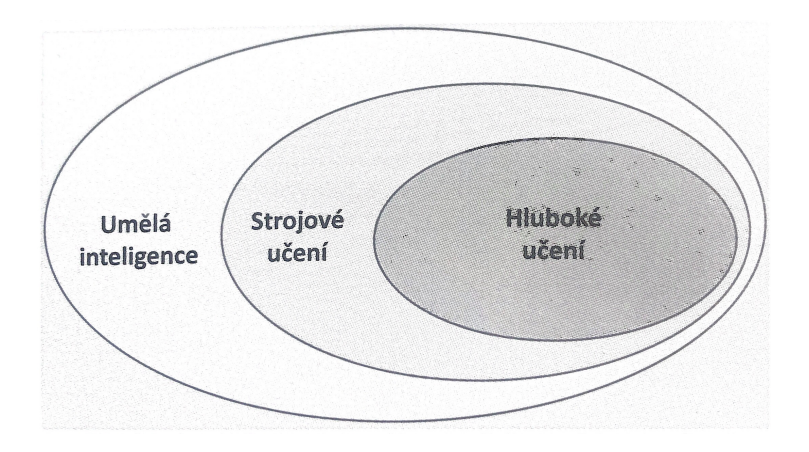

Zdroj: Chollet, 2019

Obr. 2: Odlišnost strojového učení od klasického programování.

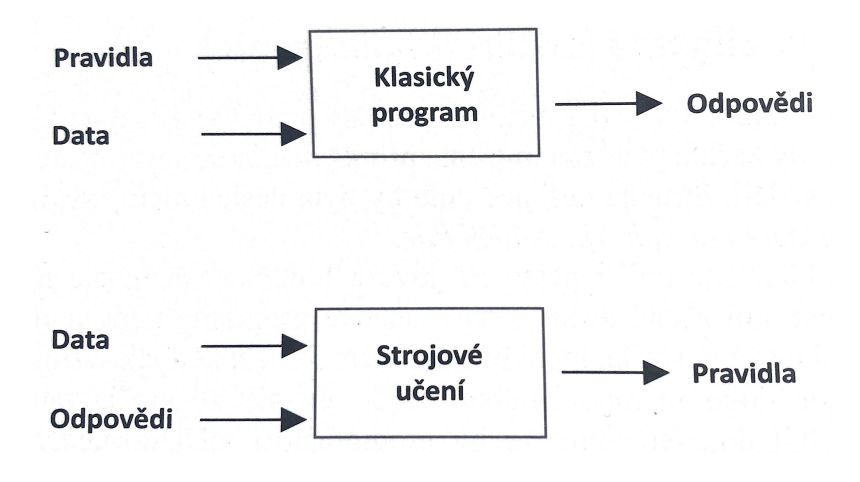

Zdroj: Chollet, 2019

Pro snazší pochopení hlubokého učení je potřeba pochopení fungování algoritmů strojového učení. Chollet (2019) uvádí tři důležité body, které jsou potřeba ke strojovému učení:

- **Vstupní datové body** Například obrázek, pokud je úlohou označování obrázků.
- **Příklady očekávaného výstupu** Očekávaným výstupem předchozí úlohy by bylo označení obrázků jako "pes", "kočka" a další.
- **Způsob měření, zda algoritmus dělá dobrou práci** Měření zde funguje jako zpětnovazební signál, který upravuje způsob fungování algoritmu. Dále je nezbytné pro určení odlišnosti aktuálního a očekávaného výstupu algoritmu. Tento krok je označován jako učení.

Takto model strojového učení transformuje vstupní údaje na smysluplné výstupy. Tento proces se model strojového učení naučil při expozici známých příkladů vstupů a výstupů. Problémem strojového a hlubokého učení je **smysluplná transformace dat**. Taktéž lze tento problém vyjádřit jako naučení užitečných **reprezentací (representation)** dostupných dat, která vedou k očekávanému výstupu (Chollet, 2019).

Chollet (2019) uvádí, že reprezentací je vyjádřen způsob nahlížení na data, na jejich kódování. U již zmíněného příkladu s obrázkovou úlohou by se mohlo jednat o zakódování obrázku ve formátu RGB a HSV. Tyto dva formáty jsou odlišnými reprezentacemi stejných dat. Modely strojového učení se zabývají hledáním vhodných reprezentací pro vstupní data. U některé úlohy se vstupními daty je jednodušší první

reprezentace, u jiné zase druhá. Goodfellow, Bengio a Courville (2016) popisují funkci algoritmů strojového učení na principu automatického nalezení transformací, které přetvářejí data na vhodnější reprezentace pro určitou úlohu. Tyto algoritmy nejsou příliš kreativní při hledání zmíněných transformací. Prohledávají předdefinované množiny operací, označované jako **prostor hypotéz**. Strojové učení lze tedy definovat jako hledání užitečných reprezentací určitých vstupních dat v předdefinovaném prostoru možností za pomoci pokynů ze zpětnovazebního signálu. Tímto procesem je možné řešit velkou škálu úloh (Chollet, 2019).

Specifickou podskupinou strojového učení je hluboké učení. Hloubka v tomto druhu učení spočívá v myšlence postupných vrstev reprezentací. Počet vrstev v modelu dat je označován jako **hloubka modelu.** Další názvy pro pole jsou **učení vrstvených reprezentací (layered representations learning)** či **učení hierarchických reprezentací (hierarchical representations learning)**. Hluboké myšlení obsahuje i stovky po sobě jdoucích vrstev reprezentací a tyto vrstvy se při trénování automaticky učí. Jiné přístupy strojového učení se zaměřují na učení jedné (případně i dvou) vrstev reprezentací dat. Tyto jiné přístupy jsou označovány jako **mělké učení (shallow learning)** (Chollet, 2019).

V hlubokém učení jsou zmíněné vrstvy reprezentací naučeny prostřednictvím jednotlivých modelů, které se označují termínem neuronová síť. Tato síť je strukturovaná ve vrstvách na sobě. Pro lepší pochopení fungování algoritmů na základě hlubokého učení slouží níže uvedené obrázky číslo 3 a 4, které znázorňují příklad s modelem naučeným na klasifikaci číslic. Výchozí výstup (číslicový obrázek) je transformován na reprezentace jednotlivých po sobě jdoucích vrstev (vrstvy 1-4). Tato hluboká vrstevní síť působí jako filtrace informací, kde jsou v každé vrstvě informace filtrovány (očištěny) a postupují do následující vrstvy, kde je tento proces opakován. Jednotlivé reprezentace stále více a více informují o závěrečném výstupu (výsledku). Jedná se tedy o vícestupňový způsob, jak se naučit datové reprezentace (Chollet, 2019).

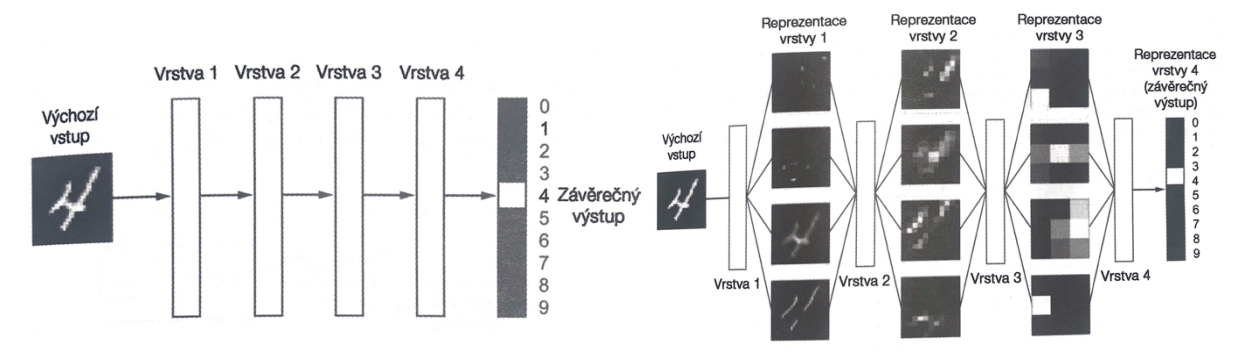

Obr. 3 a 4: Hluboká neuronová síť (klasifikace číslic).

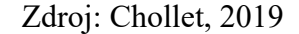

Lze tedy konstatovat, že hluboké učení funguje na principu mapování vstupů (zmíněný příklad obrázků) na cíle (označení "pes"), které probíhá pozorováním řady příkladů vstupů a odpovídajících cílů. Toto mapování je prováděno skrze hluboké posloupnosti transformací dat (vrstev). Transformace dat jsou naučeny z již vyřešených úloh. Upřesnění toho, co jednotlivá vrstva má vykonat se vstupními daty, je uchováno v parametrech vrstvy, též známé jako váhy vrstvy. Transformace dat realizovaných vrstvou jsou parametrizovány váhami vrstev. V tomto případě lze učení definovat jako zjišťování množiny hodnot vah jednotlivých vrstev v neuronové síti tak, aby síť úspěšně mapovala úlohy vstupů na připojené cíle. Problémem je však obsah neuronové sítě, která obsahuje i desítky milionů parametrů a nalezení správné hodnoty pro všechny z nich se jeví jako skličující úloha. Především když změna hodnoty jednoho parametru ovlivňuje ostatní parametry. Aby bylo možné řídit výstup neuronové sítě, je nutné měřit, jak daleko je výstup vzdálený od očekávaného výstupu. Tato úloha je nazývána **ztrátovou funkcí (loss function)** sítě či **cílovou funkcí (objective function)** což vedle Cholleta (2019) uvádějí i Goodfellow, Bengio a Courville (2016). Chollet (2019) dále popisuje, jak ztrátová funkce přebírá predikce a skutečný cíl (očekávaný cíl) a následně počítá **ztrátové skóre (loss score)** vzdálenosti, znázorňující úspěšnost sítě v konkrétním příkladu. Hluboké učení využívá ztrátové skóre jako zpětnovazební signál, kterým následně upravuje hodnoty vah (parametrů) tak, aby bylo pro konkrétní příklad ztrátové skóre sníženo. Lecun, Bengio a Hinton (2015) uvádějí úpravu, kterou je pověřen optimalizátor, který uskutečňuje hlavní algoritmus hlubokého učení – **algoritmus zpětného šíření (backpropagation algorithm)**. V rané fázi mají váhy přiřazeny náhodné hodnoty, díky čemu síť implementuje pouze řadu náhodných transformací.

Výstup této fáze se výrazně liší od očekávaného cílu, tudíž je ztrátové skóre vysoké. Následujícími příklady, které síť zpracovává a tím hodnoty vah (parametrů) pokaždé upraví, se ztrátové skóre snižuje. Tento opakující se cyklus lze nazvat **trénovacím cyklem (training loop)**, který obsahuje až tisíce opakování konkrétních příkladů. Tímto cyklem jsou nastaveny hodnoty vah, které ztrátové skóre minimalizují. Síť s takto minimalizovaným ztrátovým skórem, kde jsou výstupy velmi blízko očekávaných cílů, nazýváme termínem **natrénovaná síť (trained network)**. Tento cyklus je níže graficky znázorněn na obrázku číslo pět (Chollet, 2019).

Obr. 5: Cyklus neuronové sítě.

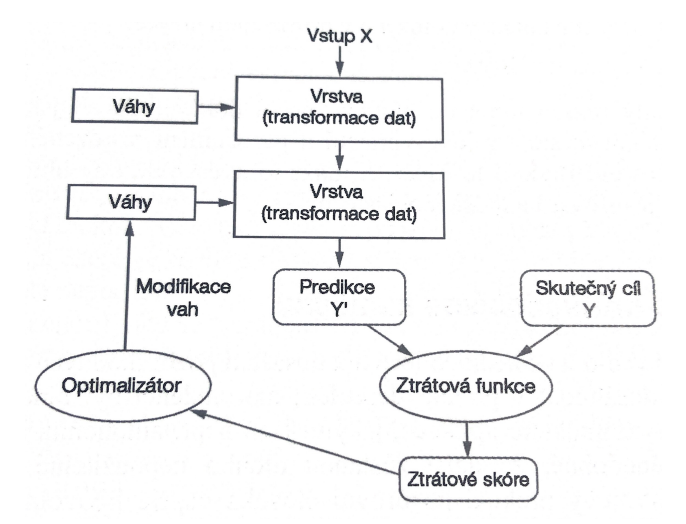

Zdroj: Chollet, 2019

Chollet (2019) ve svém díle uvádí oblasti, kterých hluboké učení zatím dosáhlo:

- Klasifikace obrazu na úrovni člověka.
- Rozpoznávání řeči na úrovni člověka.
- Transkripce rukopisu na úrovni člověka.
- Zdokonalení strojového překladu.
- Zlepšení konverze textu na řeč.
- Digitální asistenti, jako jsou Google Now a Amazon Alexa.
- Autonomní jízda na úrovni člověka.
- Vylepšené cílení reklam, jak je používá Google, Baidu a Bing.
- Vylepšení výsledků vyhledávání na webu.
- Schopnost odpovědět na otázky položené v přirozeném jazyce.
- Nadlidská schopnost hraní hry Go.

Hluboké učení je typ strojového učení, který se spoléhá na více vrstev nelineárního zpracování pro identifikaci funkcí a rozpoznávání vzorů popsaných v modelu (ESRI, 2021).

Nástroje strojového a hlubokého učení jsou základní složkou prostorové analýzy v geografických informačních systémech (GIS). Je možné je využít ke klasifikaci obrázků, obohacení dat o shlukování či modelování prostorových vztahů v systému ArcGIS. Pro identifikaci prvků jako jsou budovy a silnice, by se model hlubokého učení trénoval s obrázky různých budov a silnic, které by následně zpracoval prostřednictvím jednotlivých vrstev v neuronové síti. Následovalo by nalezení identifikátorů, které jsou nutné ke klasifikaci budovy nebo silnice (ESRI, 2021).

Společnost Esri vyvinula nástroje a postupy pro práci s nejnovějšími inovacemi hlubokého učení k zodpovězení otázek v aplikacích GIS a dálkového průzkumu Země. Od tradičních algoritmů strojového učení se přesouvá k metodám hlubokého učení. Díky metodám hlubokého učení je možné dosáhnout počítačového vidění (schopnost počítačů porozumět digitálním obrázkům). Zmíněnými nástroji jsou klasifikace obrazů, detekce objektů, sémantická segmentace a segmentace instancí (ESRI, 2021). Na stránkách ESRI (2021) jsou tyto nástroje blíže specifikovány takto:

#### • **Klasifikace obrazu v počítačovém vidění.**

Zahrnuje přiřazení štítku či třídy celému digitálnímu obrazu. Jedná se o rozpoznávání konkrétních obrázků. Taktéž je tento typ klasifikace známý jako klasifikace objektů a lze jej využít v GIS ke kategorizaci funkcí v obraze. V prostředí ArcGIS Pro je využíván pomocí nástroje Classify Objects Using Deep Learning.

#### • **Detekce objektů v počítačovém vidění.**

Proces lokalizace prvků v obrázku. V obecnějším případě použití počítačového vidění může být model schopný detekovat umístění různých objektů na obrázcích. Zahrnuje nakreslení ohraničujícího rámečku kolem zájmových objektů a je možné jej v rozhraní GIS využít k vyhledání a vykreslení objektů za pomoci satelitních, leteckých či dronových snímků. V prostředí ArcGIS Pro je tento proces zastoupen nástrojem Detect Objects Using Deep Learning.

# • **Sémantická segmentace v počítačovém vidění.**

Tento proces nastane při klasifikaci všech pixelů v obrázku do konkrétních tříd. Jedná se například o přehledné barevné vykreslení snímku zachycující komunikaci a její okolí. Tento snímek bude tedy přehledně rozdělen na třídu komunikace a na třídu okolí. V GIS je tento proces známý jako klasifikace obrazových bodů, segmentace obrazů či klasifikace obrazů. Je používán k vytváření klasifikačních map Land-Use (využití území). V programu ArcGIS Pro je k dispozici nástroj Classify Pixels Using Deep Learning.

# • **Segmentace instancí v počítačovém vidění.**

Tento proces je přesnější metodou detekce objektů, kdy je nakreslena hranice každé instance objektu. Tento typ je známý taktéž jako segmentace objektů.

V programu ArcGIS Pro jsou generovány tréninkové ukázky funkcí nebo objektů s nástroji pro klasifikaci a hluboké učení. Tyto tréninkové ukázky jsou používány na trénování modelů hlubokého učení za pomocí nástroje pro geoprocesování, výsledného modelu definice souboru nebo balíčku modelu hlubokého učení. Používá se ke spuštění odvozovacích nástrojů geoprocesování k extrakci konkrétních umístění, klasifikaci a označení objekt a klasifikaci pixelů ve snímku. Model je možné trénovat i mimo rozhraní ArcGIS Pro pomocí frameworku jiného výrobce (ESRI, 2021).

Pracovní postup použití hlubokého učení v systému ArcGIS je graficky znázorněn na obrázku číslo 6.

Obr. 6: Pracovní postup hlubokého učení v systému ArcGIS.

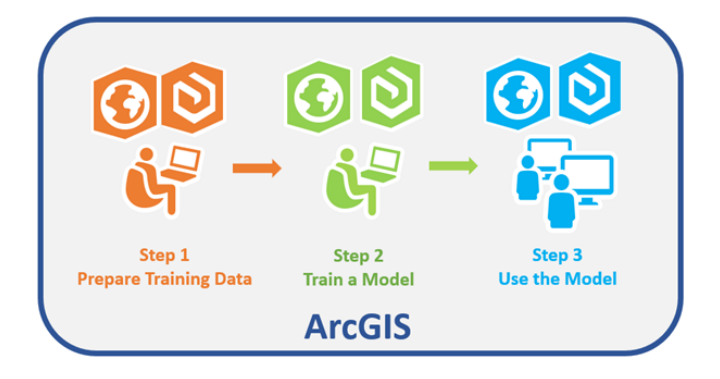

Zdroj: ESRI, 2021

# **2.2 Stabilní katastr**

Před vznikem stabilního katastru byla již dlouho známa potřeba vyměření pozemků. V době Habsburské monarchie, jejíž část oficiálně patřila ke Svaté říši římské, se o to pokusila panovnice Marie Terezie I. a následně i její syn Josef II. Frajer (2019) hodnotí následují negativa: Z důvodu co nejlacinějšího provedení a nátlaku na co nejrychlejší vyhotovení zaznamenal josefský katastr neúspěch a stal se tak varováním pro budoucí díla. V roce 1804 bylo vyhlášeno Rakouské císařství v čele s panovníkem Františkem I., který 21. srpna roku 1810 založil Dvorskou komisi pro úpravu daně pozemkové. Rakouská říše se v tomto období potýkala s finanční krizí způsobenou řadou válečných konfliktů. Vyústění přišlo formou státního bankrotu roku 1811. Krokem pro to, aby se tato situace neopakovala, bylo vyhotovení nového systému pro pozemkovou daň, čímž byla pověřena již zmíněná Dvorská komise (Bumba, 2007).

Dvorská komise se v přípravě zaměřila na zanalyzování dosud vypracovaných katastrálních měření nejen z rakouské říše, ale i ze zahraničí. Díky tomuto kroku se mohla vyvarovat řadě chyb již před samotným zahájením. Nabízela se možnost návaznosti na postupy vyhlášeného lombardsko-benátského měření, avšak realizace tohoto principu na tak rozsáhlé území rakouské říše nepřipadala v úvahu. Odstrašujícím příkladem, kdy se podcenil čas na přípravu a na samotný postup, bylo katastrální měření ve Francii, kde ho po jeho dokončení označili za marné. Zároveň zde bylo použito principu z malého do velkého, což bylo také shledáno za mylné. Oproti tomu Bavorsko se francouzským chybám vyvarovalo a vypracovalo velice povedené katastrální vyměření. Z již zmíněného josefského katastru se přistoupilo mimo jiné k zachování rozdělení země na katastrální obce či rozlišení pozemků na pozemky dani podrobené a pozemky od daně osvobozené (Bumba, 2007).

Veškeré získané zkušenosti, připomínky, návrhy či poznatky dvorská komise detailně zkoumala a prověřovala. Komise se mimo jiné rozhodla k praktickému vyzkoušení navrhovaných postupů pro území obce Mödlingu (o rozloze 1 čtvereční míle, včetně zaměření triangulační sítě) nedaleko Vídně, což představovalo exemplární zastoupení různých druhů pozemků. Tento krok měl odhalit skryté problémy a vady ještě před zahájením tak důležitého projektu. Reakcí na toto cvičné měření byla řada návrhů směřujících ke dvorní komisi, zdali by nebyla lepší varianta hospodářského vyměřování zahájená od jednotlivých pozemků a teprve později řešit napojení na triangulační síť. Tyto návrhy však byly dvorskou komisí razantně odmítány a komise následně zdůrazňovala nutnost principu z "velkého do malého".

Právě díky vyměřování na základě triangulační sítě lze výslednou práci spojit nejen s vojenským mapováním, ale i s jinými odvětvími veřejné správy (Bumba, 2007).

Pro kartografické zobrazení bylo použito Cassiniho transverzální válcové ekvidistantní zobrazení viz obrázek číslo 7. Toto zobrazení bylo upraveno Soldnerem a z tohoto důvodu lze zobrazení přesněji označit jako Cassini-Soldnerovo zobrazení (Veverka a Čechurová, 2003). Slocum a kol. (2013) či Kasalová (2007) uvádějí i mimo válcového zobrazení další typy jako je azimutální (rovinné) zobrazení nebo kuželové zobrazení. Klíčovým faktorem pro zvolení jednotlivého zobrazení je oblast, která má být mapována.

Aby nedocházelo ke zkreslení, bylo potřeba území rozdělit na jednotlivé pásy, které nebyly od sebe vzdáleny více než 200 kilometrů. Kvůli tomu bylo území říše rozděleno do souřadnicových systémů viz obrázek číslo 8. Jak je viditelné na obrázcích číslo 9 a 10, tak pro Čechy byl určen pás s počátkem v trigonometrickém bodu Gusterberg v Horních Rakousích a pro Moravu a Slezsko byl zvolen pás s počátkem v trigonometrickém bodu Svatý Štěpán, totožného s polohou věže vídeňské katedrály svatého Štěpána. Dále lze na obrázcích číslo 9 až 11 pozorovat nerovnoběžnou orientaci k severu. To znemožnilo přesné napojení hraničních čtverců čtvercové mapy u dvou sousedících pásů. Z tohoto důvodu bylo nutné zvolit přírodní hranici, která se promítala v obou pásech (Bumba, 2007).

Obr. 7: Schéma Cassiniho transverzálního válcového zobrazení.

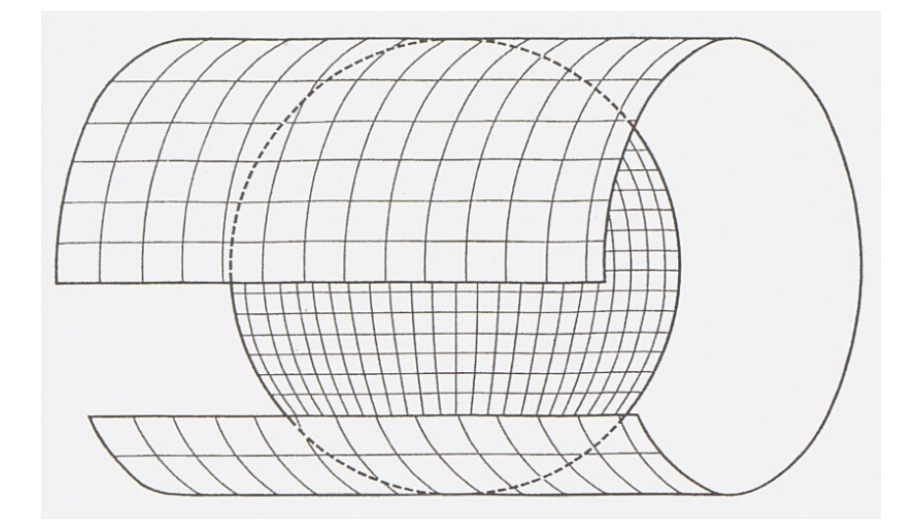

Zdroj: Bumba, 2007

Obr. 8: Rozdělení Rakouské říše na souřadnicové systémy.

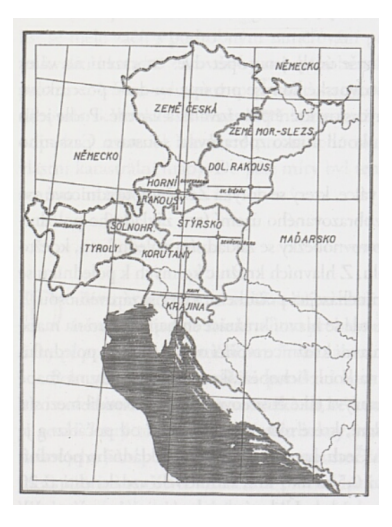

Zdroj: Bumba, 2007

Obr. 9 a 10: Schéma Gusterberského pásu a pásu Svatého Štěpána.

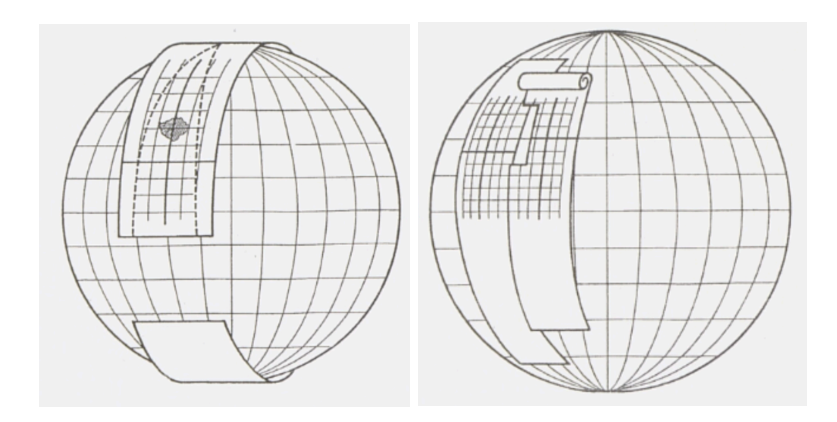

Zdroj: Bumba, 2007

Obr. 11: Klad triangulačních listů v souřadnicových systémech Gusterberg a Svatý Štěpán.

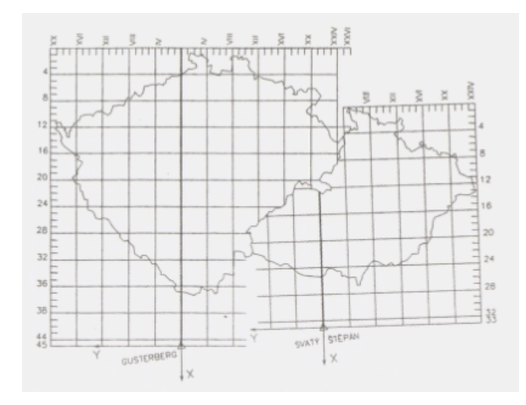

Zdroj: Bumba, 2007

Císař František I. dne 23. prosince roku 1817 podepsal patent o pozemkové dani, čímž dal základ stabilnímu katastru (Marek, 2010). Jak uvádí Bumba (2007) ve svém díle, tak se důkladná příprava trvající sedm let dvorské komisi vyplatila a díky tomu vzniklo takto precizní a obdivuhodné dílo. Toto katastrální dílo je považováno za nejslavnější z českých katastrů a zároveň je nejdéle působícím katastrem na českém území. Mapové využití z katastrálního vyměřování se vyjma původního daňového katastru začalo užívat i v jiných oblastech. Pořadí vyměřování v jednotlivých zemí říše náleželo rozhodnutí panovníka Františka I.

Určité území Rakouské říše disponovalo již vybudovanou trigonometrickou sítí, která byla využívána pro vojenské účely. Požadavek tří trigonometrických bodů na jednu rakouskou čtvereční míli si vyžádal zhuštění stávající sítě. Po vydání patentu se začala budovat katastrální triangulace pro přesné umístění jednotlivých pozemků. Katastrální triangulační síť představovala síť bodů umístěných do čtverců ve čtvercové mapě, jež zároveň byly rovnoběžné s obrazy poledníků a hlavních kružnic. Tyto body vznikaly triangulační metodou rozvinutím tzv. základnové sítě z určených základen a napojováním trojúhelníků. Zaměřování bodů katastrální triangulace probíhalo ve čtyřech fázích (Bumba, 2007).

V první fázi byla vybudována velká trigonometrická síť, taktéž označována jako hlavní síť. Průběžná délka strany těchto trojúhelníků byla přibližně třicet kilometrů. Velká část bodů z této sítě byla později použita do současné trigonometrické sítě prvního řádu (Bumba, 2007).

Bumba (2007) dále uvádí druhou fázi, která náležela zhuštění velké trigonometrické sítě, kdy byla vytvořena malá trigonometrická síť, též známa jako síť druhého řádu, která disponovala trojúhelníky o délce strany přibližně patnáct kilometrů. Byly použity body, které dobře ovládaly terén a bylo jednoduché je zaměřit určením úhlů bodů z velké sítě, ale i z bodů malé sítě.

Třetí fází bylo opět doplnění sítí o nové trojúhelníky, aby bylo vyhověno již zmíněným požadavkům o počtu nejméně tří trigonometrických bodů na území rozlohou jedné rakouské čtvereční míle (délka strany 4 000 sáhů a plocha 10 000 jiter, přepočteno na cca 50 kilometrů čtverečních). Právě území o této rozloze představovalo tzv. základní triangulační list. Alespoň jeden z bodů této sítě třetího řádu musel být přístupným stanoviskem pro další měření trigonometrických bodů. Proto byly do této sítě vzaty kostelní věže a další obdobné vysoké objekty, které byly viditelné ze všech stran (Bumba, 2007).

V poslední čtvrté fázi se do předešlých sítí určily zbylé výchozí body tzv. grafickou triangulací. Grafická triangulace představovala postup, kdy byla na papír sestrojena čtvereční míle v měřítku 1 : 14 400, do které se zanesly ze souřadnic odpovídající trigonometrické body z velké sítě, malé sítě a třetího řádu. Tento triangulační list byl dále rozčleněn na pět vodorovných vrstev (výška osm set sáhů) a čtyři svislé sloupce (šířka tisíc sáhů). Takto vzniklo dvacet mapových listů pro měřítko 1 : 2 880. Následovalo určování nejméně dalších padesáti sedmi grafických bodů do triangulačního listu, za podmínky přítomnosti alespoň tří bodů na každém mapovém listu. Po tomto kroku byl však dokončen pouhý podklad pro samotné pozemkové měření. V těchto fázích bylo v Čechách vyznačeno 2 623 trigonometrických bodů. Celkem 1 069 bodů dále připadalo Moravě a Slezsku (Bumba, 2007).

Pro pozemkové vyměřování bylo využito potvrzeného základního měřítka 1 : 2 880. Použito mohlo být i měřítko 1 : 5 760 a to pro rozsáhlé lesy, horská území či pastviny. Toto měřítko v případě pozemků v Čechách, na Moravě a ve Slezsku využité nebylo. Pro města a cenné půdy mohlo být užité i měřítko 1 : 1 440 a 1 : 720, což vedle Bumby (2007) ve své práci zmiňuje i Marek (2010) na příkladu použití těchto dvou měřítek pro Prahu. Přesnost zobrazení délek byla určena rozdílem změřené délky v terénu a odměřeného na mapě. Pouze u pozemků malé ceny nemohl překročit 1/100 délky a u ostatních 1/200 délky. Následující postup lze taktéž rozdělit na určité fáze.

Nejdříve byla potřeba přesně definovat předmět měření. Jelikož se stabilní katastr zakládal podle katastrálních obcí, bylo nutno vymezit a popsat hranice katastrální obce. V tomto kroku se využilo částečně podkladů z josefského katastru. U obcí, které se v josefském katastru nenacházely, bylo provedeno nové vyznačení hranic kamennými patníky s letopočtem a písmeny K.V. (Katastralvermessung/katastrální vyměřování) na trojmezích a lomových bodech hranic jednotlivých obcí (Bumba, 2007).

Další rozsáhlou fází, kterou uvádí Bumba (2007) bylo zjišťování hranic jednotlivých pozemků uvnitř katastrálních obcí. Zde komise spolupracovala s jednotlivými obcemi, které měly za úkol vyřešit v časovém předstihu pozemkové spory a předznačit lomy hranic kolíky. U každé parcely se u kolíkování zjišťoval držitel, domovní číslo, kultura, místní názvy nebo zákonné vlastnictví pozemku. Zde lze spatřit slabou stránku stabilního katastru, kdy jednotlivé názvy byly pracovníky často zkomoleny. Po dokončení vymezení hranic obcí a názvů následovalo samotné detailní měření jednotlivých pozemků a předmětů na nich. Zde lze pro zajímavost zmínit zásadu pod označením superficiální, kdy věci na pozemku jednoho vlastníka (budovy apod.) náležely témuž vlastníkovi. Samotné detailní měření probíhalo metodou grafického protínání alespoň dvou bodů, měření po obvodě či tzv. rajonem (záměra, nanesená délka měřená řetězcem). Polní náčrt obsahoval co nejvěrnější obraz ohraničených pozemků včetně dalších údajů pro doplnění mapy (číslo kolíků, míry apod.). Na základě polního náčrtu byla vypracována i skica. Jednotlivé polní náčrty (sešité pro jednu katastrální obec) se posílaly k zemskému archivu map. Důležitým krokem, který vedl k zaručení shodného délkového měření bylo délkové měřidlo (řetězec), které se porovnávalo vůči tzv. sáhovému etalonu, který představoval přesné parametry jednotné míry dolnorakouského sáhu. Postup podrobného měření pozemků byl následující: zeměměřič si na měřickém stole graficky zaznamenal na mapový list hustší trojúhelníkovou síť. Dále zeměměřič společně s adjunktem a pomocníky zaměřoval dioptrem ze stanoviska jednotlivé kolíky. Poté zaměřené údaje přenesl do mapového listu k určitému bodu. Po znázornění všech možných bodů z tohoto stanoviska se zeměměřič přesunul na další stanovisko, kde postup zopakoval. Pro zajímavost si zeměměřič nechával jeden list z přiděleného území u sebe, aby byl ušetřen čas v letních měsících a list mohl být dokončen při kancelářských pracích v letním období za nevyhovujícího počasí. Tato skutečnost přispěla ke zkrácení doby u kancelářských prací v zimním období. Ihned po dokončení mapového listu se posílal inspektorovi a zároveň s měřením adjunkt nebo pomocník vyhotovil kopii originální katastrální mapy pod dozorem zeměměřiče.

Další fází byly již zmíněné kancelářské práce, které probíhaly v zimním období a mapy z terénního měření byly dorýsovány, vykolorovány, podepsány a vypočetly se výměry pozemků. Pro správné stanovení daně jsou dva hlavní atributy, a to výměra pozemku a ekonomická hodnota pozemku. Nejdříve byla provedena důkladně kontrolovaná výměra pozemků. Až poté byly mapové listy kolorovány, kdy se postupovalo podle pevně daného vzoru. Nejdůležitější částí popisu map byla beze všeho parcelní čísla. Mimo to se vypracovaly i kopie originálu map, které známe pod označením císařské povinné exempláře (otisky). Ty vznikly propícháním na zajištěný papír a byly barevně upravené, aby odpovídaly originálům (Bumba, 2007).

Dílo o těchto rozměrech bylo velice složité na organizační, řídící či kontrolní činnost. Kvalita tohoto díla byla založena právě na důkladném kontrolování. Těmito úkoly byly pověřeny jednotlivé komise v čele s Dvorskou komisí, která vydávala dekrety. Zemská komise mimo jiné každoročně sestavovala rozvrh prací. Dále řídila grafickou triangulaci, vyznačení a popis hranic obcí, dohlížela na průběh měření, určovala pracovní obvody a skrze měsíční výkazy informovala Dvorskou komisi. Zemské komisi každý měsíc zasílala výsledky svých povinností krajská komise. Mezi povinnosti krajské komise patřilo dohlížení na zaměřování hranic parcel a obcí podle správných předpisů či kontrola povinné spolupráce od jednotlivých obcí. Inspektor byl společně se zeměměřičem povinen kontrolovat a korigovat dílčí měřické přístroje a pomůcky. Zároveň inspektor kontroloval zeměměřičovu činnost, kdy přeměřoval již zaměřené pozemky. Zeměměřič zodpovídal za případné chyby adjunkta. Po dokončení jeho činnosti v určité obci byl povinen projít území dané obce a porovnat jej se záznamy v indikační skice. Pro uložení takového množství map byly v každé zemi zřízeny zemské mapové archivy. Na finálním úspěchu tohoto díla má svůj podíl i personální zabezpečení, které je zastoupeno odbornými pracovníky a pracovníky s výjimečnými schopnostmi, kteří na tuto práci byli vybráni (Bumba, 2007).

Bumba (2007), Veverka a Čechurová (2003) a Marek (2010) ve svých dílech zmiňují jednotlivé roky, kdy probíhaly jednotlivé etapy měření pro stabilní katastr. Jak již bylo řečeno, tak začátek měření se datuje k podepsání patentu roku 1817. S měřením se začalo téhož roku v Dolních Rakousích a skončilo v Tyrolích roku 1861. Roku 1831 se však kvůli potřebám Rakouské říše činnost pozastavila. Činnost byla obnovena v roce 1833. V Čechách podrobné mapování (tj. bez triangulace) probíhalo v letech 1824–1830 a 1837–1843. Oproti tomu Morava a Slezsko byly mapovány v letech 1824–1830 a 1833–1835. Na území Čech, Moravy a Slezska bylo při pracích zaměřeno 12 691 katastrálních obcí na ploše 79 328 kilometrů čtverečních. K obcím spadalo 15 359 518 pozemků. Celkově bylo toto území zobrazeno na 49 967 mapových listech a přibližná cena se pohybovala kolem necelých 4 milionu zlatých.

Největší chybou se ukázalo být postupné zastarávání stabilního katastru. Dílo o těchto rozměrech nebylo možné včas a v původní kvalitě aktualizovat. Hlavními faktory, které přinesly změny, byly politického, hospodářského a také technického charakteru. Jako příklady lze uvést zrušení poddanství v Rakouském císařství roku 1848, expanzi měst a obcí především v oblasti průmyslových a obytných částí, rozvoj železniční a silniční sítě související s vynálezem parního stroje. Další významnou událostí byla Prusko-rakouská válka,

která proběhla v roce 1866 a měla v důsledku územní změny či vznik Rakouska-Uherska. Mimo to se stabilní katastr potýkal i s problémem spojeným se vceňováním (odhad výnosu pozemku). To v důsledku rozlohy říše a potřebného času působilo nespravedlivě. Příkladem bylo vceňování v Čechách v roce 1860 a v Dolních Rakousech již v roce 1835. Z toho vyplývá, že u výsledku Dolních Rakous již poměry v roce 1860 nebudou odpovídat dvacet pět let starým údajům. Ideální doba na vceňování, aniž by se ve výsledcích některých zemí odrážel hospodářský vývoj a u jiných ne, by byla jeden rok. Právě po těchto událostech nezbývala jiná možnost, než se uchýlit k použití postupu "rychle a levně" k řešení situace s chátráním katastru. Stabilní katastr se tedy dále změnil v reambulovaný katastr a později v evidovaný katastr, avšak ani jeden z těchto katastrů se s takovým úspěchem jako zaznamenal stabilní katastr nesetkal (Bumba, 2007).

# **3.Charakteristika sledovaného území**

**Vitorazsko** je pohraniční region v jihovýchodní části Jihočeského kraje. Toto území o rozloze 113 kilometrů čtverečních leží při hranicích s Rakouskem. Jedná se o historické území, které se nachází jak na české, tak i na rakouské straně. Centrem rakouského Vitorazska je Gmünd a centrem českého (západního) Vitorazska jsou České Velenice. Pro upřesnění, západní Vitorazsko je dále označováno pouze jako Vitorazsko.

# **3.1 Historický vývoj a fyzickogeografická charakteristika**

Jak uvádí Rašín (2010) ve své práci, tak Vitorazsko přestalo být po bitvě na Moravském poli roku 1278 lenní částí přemyslovského státu. Bylo připojeno k dolnorakouskému vévodství a v roce 1296 se Vitorazsko stalo majetkem rakouských arcivévodů. Hranice oblasti Vitorazska mezi Rakousy a českými zeměmi se více méně ustálila až kolem roku 1339, avšak k menším úpravám docházelo i posléze. Ustálenější hraniční linie byla vymezena až za vlády císaře Ferdinanda I. Habsburského, což odpovídá polovině 16. století. Tato linie byla neměnná až do konce první světové války. Po první světové válce získalo západní území Vitorazska Československo v důsledku mírových smluv (Saint-Germain-en Laye – 10. září 1919). Úplné převzetí oblasti se konalo až 31. července roku 1920. Zisk tohoto území byl označován jako značný úspěch, protože se zde nacházel dopravně strategický bod v Gmündu – Českých Velenicích, tehdejší hlavní železniční trasa spojující Vídeň s Prahou a Plzní. Dále se v tomto území nacházela česká menšina. Toto získané území bylo však v říjnu 1938 Československu opět odebráno a stalo se součástí Rakouska a Německé říše. Osmého října roku 1938 bylo území Vitorazska obsazeno Německými vojáky. Na základě Berlínské smlouvy z 20. listopadu téhož roku byly oficiálně upraveny hranice Československa. Po druhé světové válce a po znovuobnovení Československa se stalo západní Vitorazsko znovu součástí Československé republiky. V minulosti tímto územím procházela tzv. železné opona.

Průměrná nadmořská výška na území Vitorazska se pohybuje v rozmezí čtyř set až pěti set metrů nad mořem. Velká část území spadá do Třeboňské pánve. Průměrná roční teplota tohoto území je osm stupňů Celsia a roční úhrn srážek čítá hodnoty šest set až sedm set milimetrů. Z důvodu výskytu řek Lužnice, Dračice, Stropnice, potoků jako je Žabinec, Tušť, Dvorský potok, Vyšenský potok, Halámecký potok, Černý potok a dalších, pískoven, rybníků a rašelinišť je půda na velké části tohoto území podmáčena (Rouhová, 2017). Jak uvádí i Rašín (2010), tak převládajícími typy půd jsou pseudogleje a podzoly. Kvůli této skutečnosti je půda na tomto území pro zemědělství neúrodná. Tudíž rozloha lesních pozemků daleko převyšuje rozlohu pozemků s poli. Lesní pozemky zabírají na tomto území více než polovinu jeho výměry (Rouhová, 2017)

# **3.2 Obyvatelstvo a sídla**

Z předchozích kapitol plyne, že se v oblasti Vitorazska tradičně nachází česko-rakouské obyvatelstvo. Tradičními odvětvími, ve kterých bylo obyvatelstvo Vitorazska zaměstnáno, byly sklářský průmysl, těžba dřeva či borkování (těžba rašeliny). Významnými změnami ve vývoji obyvatelstva této oblasti byly změny spojené s odsunem českého či rakouského obyvatelstva z tohoto území. Odebrání pohraničí v samém počátku druhé světové války Německou říší znamenal odsun českého obyvatelstva z oblasti Vitorazska do vnitrozemí. Po druhé světové válce se po znovu připojení pohraničních regionů české obyvatelstvo navrátilo do svých domovů a z oblasti Vitorazska bylo násilně odsunuto rakouské a německé obyvatelstvo. Po nástupu socialismu však došlo k opětovnému odsunu českého obyvatelstva z příhraničních oblastí, jelikož zde byla vybudována tzv. železná opona a územím procházelo hraniční pásmo. Tato skutečnost znamenala výrazný pokles počtu obyvatel, kdy došlo i k vysídlení řady obcí. V roce 2013 bylo zaznamenáno na území Vitorazska 5 274 obyvatel (Rouhová, 2017).

Na území Vitorazska se nacházejí obce a osady České Velenice, Dvory nad Lužnicí, Nakolice, Halámky, Obora, Nová Ves nad Lužnicí, Rapšach, Tušť, Trpnouze, Žofina Huť a Vyšné. Nakolice, Obora či Vyšné spadají do katastrálního území obce Nové Hrady. Trpnouze je součástí katastrálního území obce Hranice, Tušť spadá pod Suchdol nad Lužnicí a Žofina Huť je v katastru Nové Vsi nad Lužnicí. Na území Vitorazska tedy katastrálně zasahuje osm obcí, které jsou součástí okresu České Budějovice a okresu Jindřichův Hradec. Jak již bylo zmíněno, tak v důsledku vysídlování zanikla sídla jako Nová Ves u Klikova, Rybné, Blata, Bukovky, Krabonoš, Kunšach a další (Rouhová, 2017).

#### **Nová Ves u Klikova**

Nová Ves u Klikova zanikla v 50. letech 20. století již zmíněnými příčinami. Tato obec se nacházela v katastrálním území obce Rapšach. Německý název obce Nové Vsi u Klikova je Kößlersdorf a místními hovorově nazývána Najdorf. Vývoj počtu obyvatel a domů v této obci lze pozorovat v níže uvedené tabulce číslo jedna a grafu číslo jedna. Na těchto přílohách je zcela jasně viditelný úbytek obyvatelstva spojený s předválečnými a poválečnými odsuny obyvatel a následné vylidnění obce v padesátých letech dvacátého století z důvodu vymezení ochranného hraničního pásma u železné opony.

Tab. 1: Vývoj počtu obyvatel a domů v obci Nová Ves u Klikova (1869–1961).

|                                   | 1869 | 1880 | 890 | 1900 | 910 |     | 1930 | 1950 | 1961 |
|-----------------------------------|------|------|-----|------|-----|-----|------|------|------|
| Počet obyvatel                    | 489  | 517  | 548 | 564  | 537 | 457 | 414  | 206  | -    |
| Počet domů                        |      | 59   | 58  |      | 64  |     |      |      | -    |
| $X\alpha X'$ and $\alpha$<br>$-1$ |      |      |     |      |     |     |      |      |      |

Zdroj dat: ČSÚ, 2006 – vlastní zpracování.

Graf 1: Vývoj počtu obyvatel a domů v obci Nová Ves u Klikova (1869–1961).

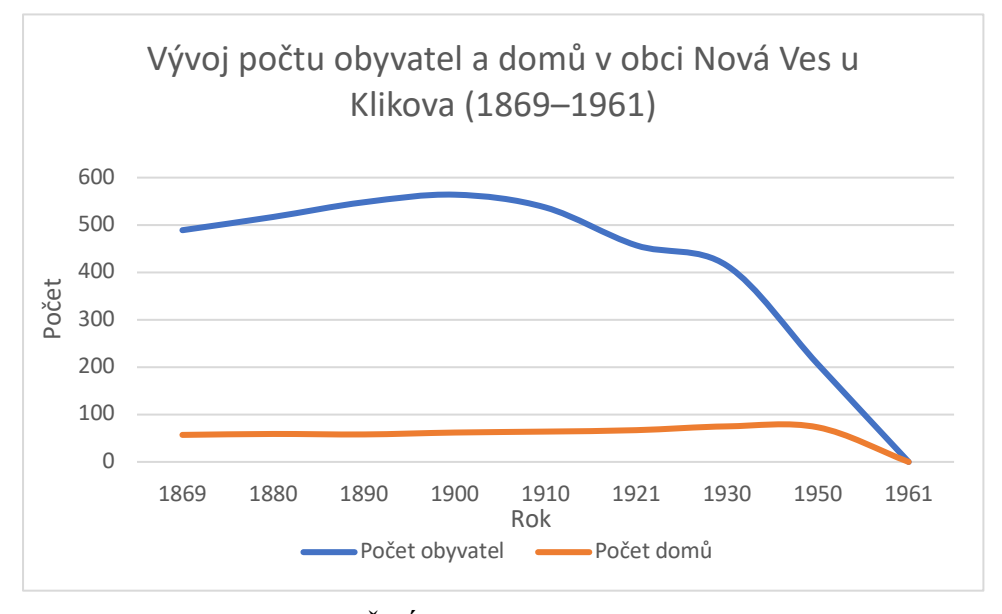

Zdroj dat: ČSÚ, 2006 – vlastní zpracování.

# **4.Metodika práce**

Pro realizaci této práce bylo nutné získat skeny map stabilního katastru pro vybrané území. Jak již bylo v předchozích kapitolách zmíněno, tak se jedná o oblast Vitorazska. Zprvu byl navázán kontakt s archivem v Dolním Rakousku, avšak z důvodu koronavirové pandemie a s ní spojené řady lockdownů na rakouské straně tato komunikace selhala. Při následném hledání alternativní cesty k získání potřebných skenů ve spolupráci s GIS oddělením Jihočeského kraje, s panem Mgr. Tomášem Pokorným, byla zahájena komunikace s Ústředním archivem zeměměřictví a katastru. Mimo hledání alternativního řešení bylo s panem Mgr. Tomášem Pokorným konzultováno využití map stabilního katastru v praxi. Jihočeský kraj pracuje na bezešvé a prostorové mapě složené z Císařských povinných otisků stabilního katastru. Možné využití map stabilního katastru je součástí kapitoly číslo pět. Po počáteční řadě neúspěšných pokusů o navázání kontaktu byla komunikace navázána a potřebná data od Ústředního archivu zeměměřictví a katastru odkoupena. Byly koupeny skeny originální mapy stabilního katastru pro zaniklou obec pod jménem Nová Ves u Klikova. Katastrální území této obce je zaznamenáno na šesti listech.

Zmíněných šest mapových listů bylo od Ústředního archivu zeměměřictví a katastru vydáno ve formátu JPG. Jak uvádí ve svém článku Tišnovský (2006), tak se jedná o konkrétní způsob komprese rastrových dat formátu JFIF. Prvním krokem byl ořez okrajů jednotlivých listů a příprava na sjednocení listů v celek. Tento proces byl krajně zpracován v programu GIMP. Především byl však využíván obyčejný prohlížeč obrázků "Náhled" v operačním systému macOS, který disponuje celou řadou vhodných funkcí a nástrojů pro úpravu obrázků. Výsledný celek viz obrázek číslo dvanáct bylo možné následně nahrát do prostředí ArcGIS Pro. Jako koordinační systém byl ponechán WGS 1984, který je vhodný pro 3D vizualizaci a kompatibilitě mezi rozhraním ArcGIS Pro a ArcGIS Online. Prvními kroky v tomto programu bylo nahrání tohoto celku a přidání vrstvy polygonů katastrálních území. U této vrstvy se zvolily Properties (vlastnosti) a následně funkce Definition Query, kde byl vybrán polygon katastrálního území obce Nové Vsi u Klikova. U tohoto polygonu se dále nastavily hranice, které byly potřeba ke georeferencování upraveného celku. Celek byl zobrazen funkcí Fit to Display a následně si vyžádal úpravy jako je škálování či rotace. Po co nejpřesnější úpravě se pokračovalo funkcí Add Control Points (přidání kontrolních bodů). Tato funkce slouží k nastavení a korektuře hranic celku a hranic katastrálního území. Tento krok lze pro ukázku pozorovat na obrázku číslo 13. Následně byla použita funkce Spline k transformaci, aby bylo docíleno co nejpřesnější shody hranic. Tato funkce je z dostupných funkcí k tansformaci nejpřesnější, požaduje minimální počet deseti kontrolních bodů, avšak v tomto případě bylo použito více než 200 kontrolních bodů pro co největší přesnost. Tímto byla georeference dokončena.

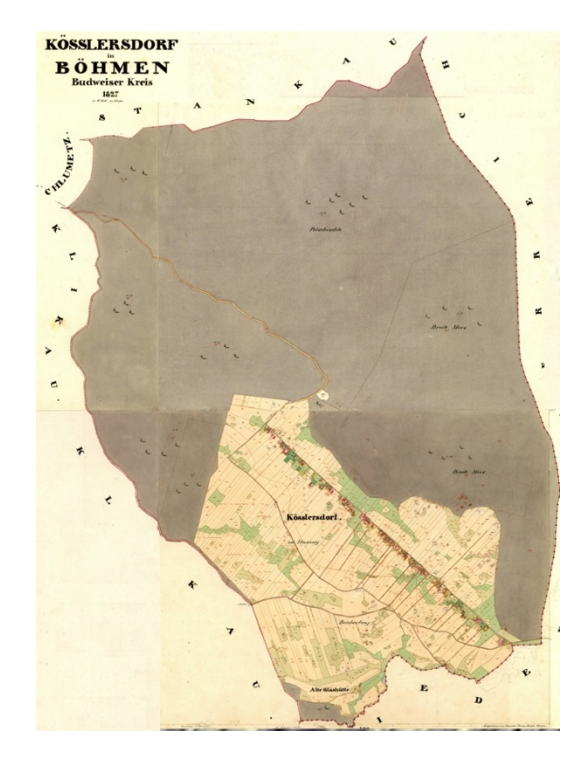

Obr. 12: Celek po spojení šesti mapových listů pro katastrální území obce Nová Ves u Klikova.

Zdroj: ÚAZK, 2021, vlastní zpracování

Obr. 13: Ukázka použití funkce Add Control Points v programu ArcGIS Pro.

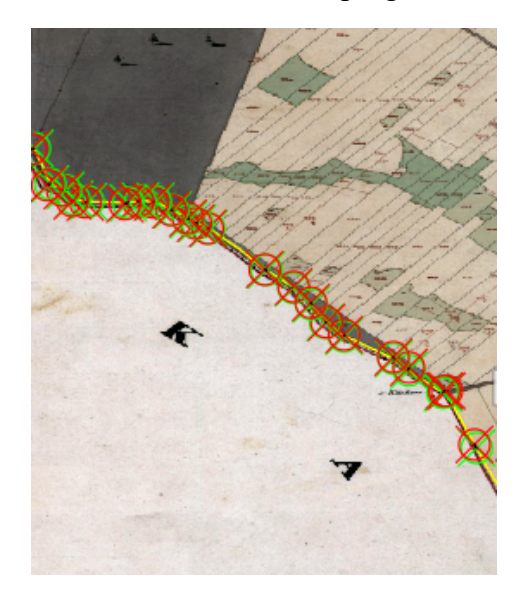

Zdroj: vlastní zpracování

Následující postup týkající se digitalizace byl velmi problematický. Plánované využití deep learningu se nepodařilo realizovat. Bylo vyzkoušeno vícero různých postupů, avšak v každém z nich se vždy dospělo k hlášení o chybách. Nabízela se ještě možnost použití programování v jazyce Python, ale z důvodu obdržení potřebných skenů map stabilního katastru pouze měsíc před odevzdáním práce a náročnosti tohoto postupu, se po řadě konzultací s vedoucím práce s panem Mgr. Vojtěchem Blažkem rozhodlo o vypracování tohoto postupu alternativní cestou za využití manuální digitalizace vybraného území obce Nové Vsi u Klikova. Zmíněné jsou oba postupy, jak neúspěšný postup za použití deep learningu, tak i zvolený alternativní postup. Následující pokus je s použitím deep learningu: V záložce Imagery bylo zvoleno Classification Tools a dále Label Objects for Deep Learning. Následovalo vytvoření dvanácti kategorií podle legendy stabilního katastru. Pro každou kategorii bylo následně vybráno několik odpovídajících/vzorových příkladů na mapě viz obrázek číslo 14. Dalšími kroky v toolboxech byl postup následující: Image Analyst Tools – Deep Learning – Export Training Data For Deep Learning. Po vyplnění požadovaných prvků a dokončení tohoto nástroje se pokračovalo nástrojem Train Deep Learning Model, avšak zde se vždy naskytl již zmíněný problém s hlášením o chybách a nebylo možné dále pokračovat.

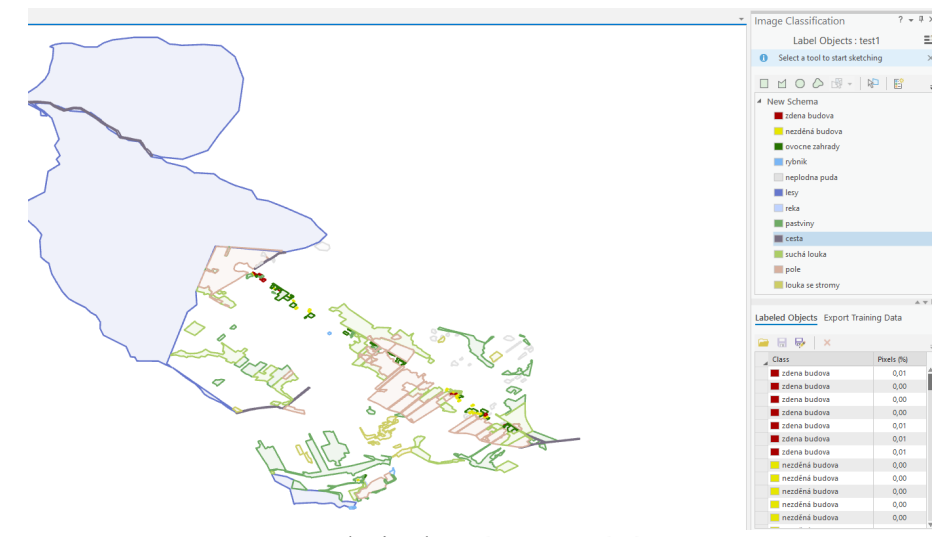

Obr. 14: Ukázka použití funkce Label Objects for Deep Learning v programu ArcGIS Pro.

Zdroj: vlastní zpracování

U druhého postupu, který byl nakonec použit, bylo za potřebí nejprve vybrat část obce, která bude zdigitalizována a následně vypracována do 3D vizualizace. Byla vybrána část obdélníkového tvaru přibližně o rozměrech 425 m x 365 m, kde je zastoupeno 12 druhů pozemků. Umístění tohoto výběru je patrné na obrázcích číslo 15 a 16.

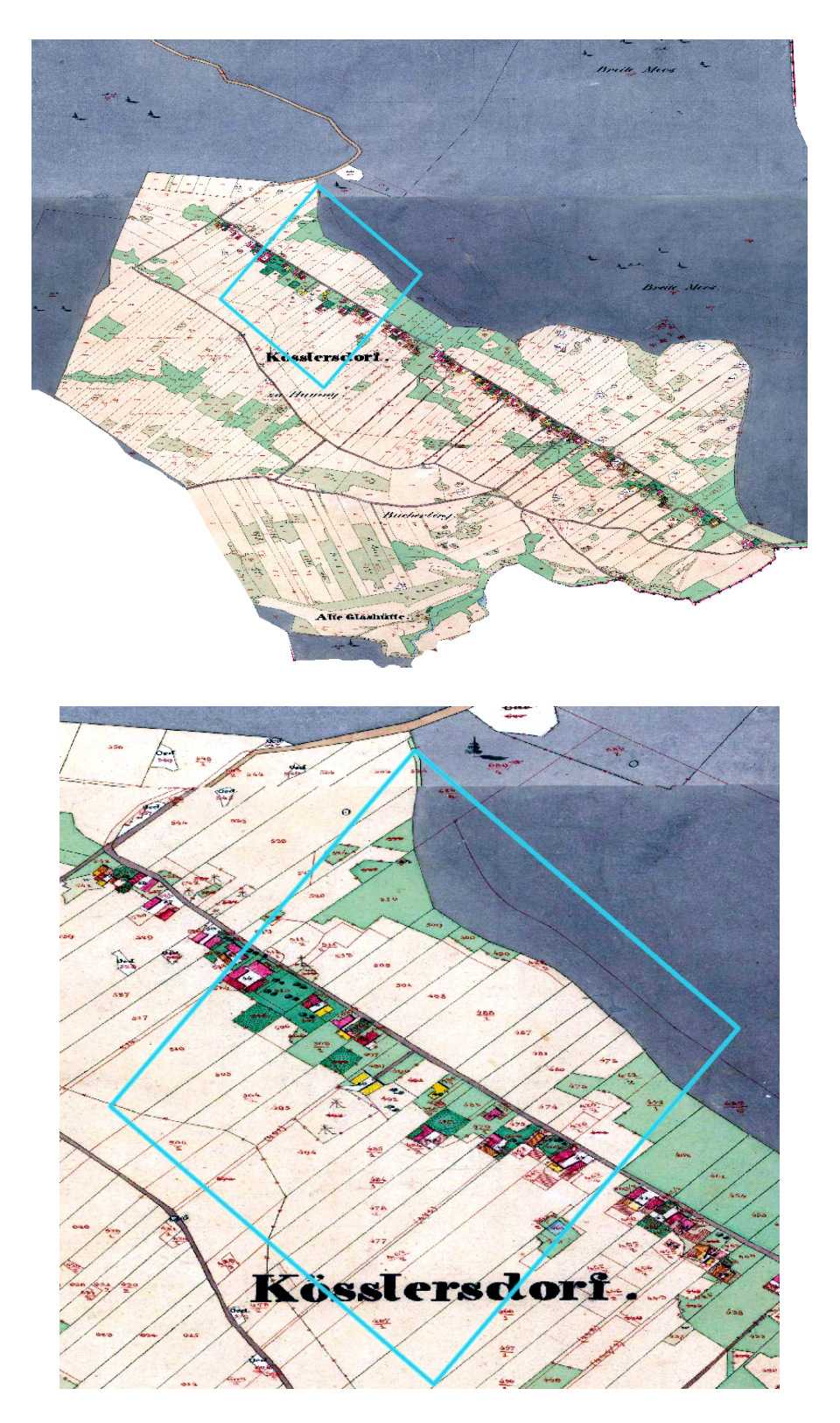

Obr. 15 a 16: Umístění vybrané části obce Nové Vsi u Klikova.

Zdroj: vlastní zpracování

Samotný proces spočíval ve vytvoření nové vrstvy pro každý druh pozemku. Tento postup je vytvořen přes záložku View – Catalog Pane – Databases – Project – New – Feature Class. Poté je nutný výběr třídy. V tomto případě se jednalo o polygony. Takto byly vytvořeny jednotlivé druhy pozemků, které se ve vybrané části nachází. Taktéž zde bylo využito klasifikace podle legendy stabilního katastru. Následovalo vytvoření jednotlivých polygonů. Kroky tohoto procesu vedly přes záložku Edit, dále výběrem funkce Create a v panelu Create Features zvolením jednotlivých vrstev druhů pozemků. Poté byly klikáním postupně vytvořeny potřebné polygony viz obrázek číslo 17, kde je již patrný polygon lesa (zelená barva) a polygon pole (světle hnědá barva). Po dokončení všech polygonů byl vytvořen Layout, kde byly přidány veškeré požadované náležitosti jako je nadpis, legenda, měřítko, severka a tiráž. Tato výsledná mapa je součástí následující kapitoly číslo pět.

Obr. 17: Ukázka průběhu digitalizace vybrané části obce.

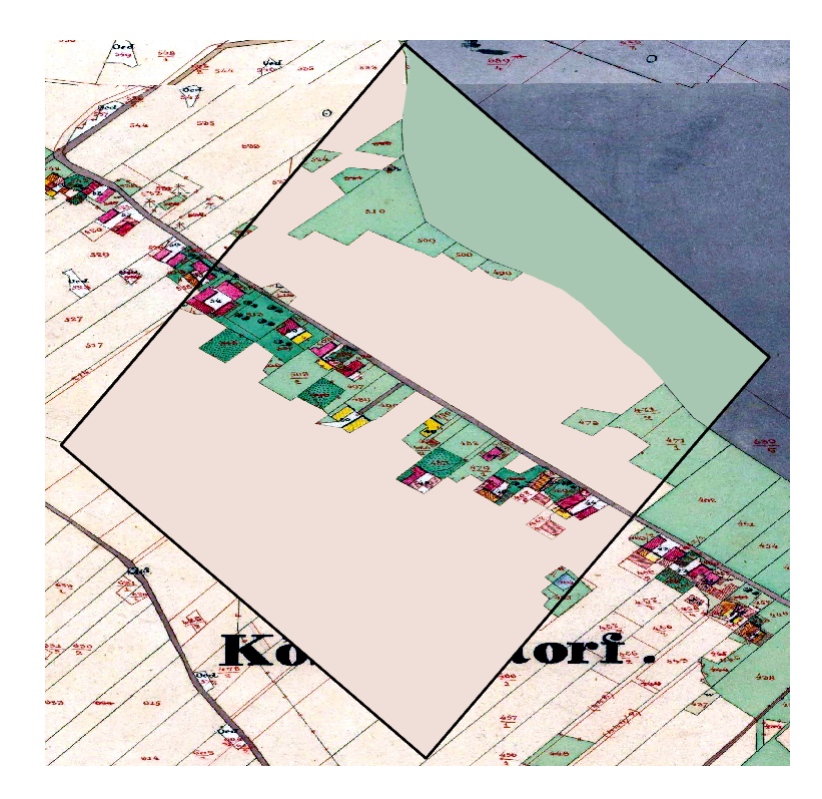

Zdroj: vlastní zpracování

Na vyhotovení 3D vizualizace vybrané části obce Nové Vsi u Klikova byl použit výše popsaný 2D model identické části obce. Bylo zapotřebí vytvoření multipatche dané oblasti. Jak je na stránkách společnosti ESRI (2021) popsáno, je multipatch definován jako objekt obsahující 3D hranice objektu, textury, barvy, průhlednost a další. V případě této práce byl

vytvořen následujícím postupem: výběrem záložky Analysis, dále funkcí Tools (toolboxes) výběrem nástroje 3D Analyst Tools – 3D Features – Conversion – Layer 3D to Feature Class. Tímto nástrojem byl vypracován multipatch vrstev (polygonů) zděné budovy a nezděné budovy. Dalším krokem bylo vytvoření scény, ve které se tvoří 3D vizualizace (záložka Insert). V této scéně byl jako podklad zvolen již zmíněný 2D model a díky funkci WorldElevation3D/Terrain3D obsahuje tento podklad i výškopis. Tuto skutečnost lze pozorovat na níže uvedených 3D vizualizacích. Následovalo samotné modelování 3D budov přes záložku Edit a výběrem nástroje Edit Vertices. Podrobněji je postup popisován i na stránce společnosti ESRI (2021). U každé budovy zde byla tahem kurzoru nastavena výška dané budovy. Tímto krokem vznikly jednotlivé krychle, kvádry a kvádry do tvaru písmene "L". Poté byla střecha u všech budov rozdělena v půli s následným vytažením hřebene střechy a nastavením jeho výšky. Problémovými se ukázaly být budovy do tvaru písmene "L", kde nebylo možné v předem vytvořeném polygonu do tohoto tvaru správně napojit na sebe kolmé hřebeny. Tyto budovy by tedy správně měly ve 3D vizualizaci vypadat jako na obrázku číslo 18.

Obr. 18: Schéma budovy do tvaru písmene ,,L".

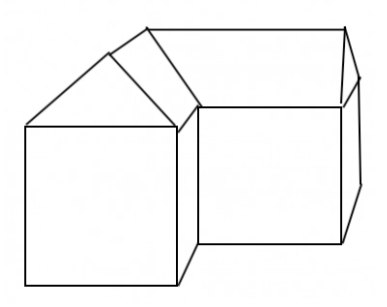

Zdroj: vlastní zpracování

Takto byly vytvořeny modely všech budov jak zděných (nespalných), tak i nezděných (spalných) viz obrázek číslo 19. Poté následovala analýza dobových fotografií obce Nové Vsi u Klikova viz obrázek číslo 20 pro přiblížení architektury a charakteru krajinného rázu. Před samotným nahráním textur bylo zapotřebí nejdříve požadované textury stáhnout z databáze internetových Google obrázků a připravit je na použití. Textury ve formátu JPG byly upravovány v již zmíněném Náhledu. Tyto úpravy obsahovaly kombinování určitých textur fasád s různými typy oken či dveří, aby se výsledná vizualizace nejevila jako monotónní.

Postup k nahrání textury na daný objekt byl následující: záložka Edit, výběr určitého objektu přes funkci Select, výběr nástroje Multipatch Texture a následně tlačítko Load Texture kde byla vybrána libovolná textura. Dále bylo nutné texturu upravit, aby byla co nejvhodnější. Možnostmi úprav byly funkce Pan (posunem změna umístění), Rotate (rotace) a Zoom (přibližování a oddalování). Po těchto úpravách byla vybrána určitá stěna (plocha) pro umístění textury. Budovy s již přidanými texturami jsou ukázány v níže přidaném obrázku číslo 21.

Obr. 19: Ukázka dokončení první fáze 3D vizualizace před nahráním textur.

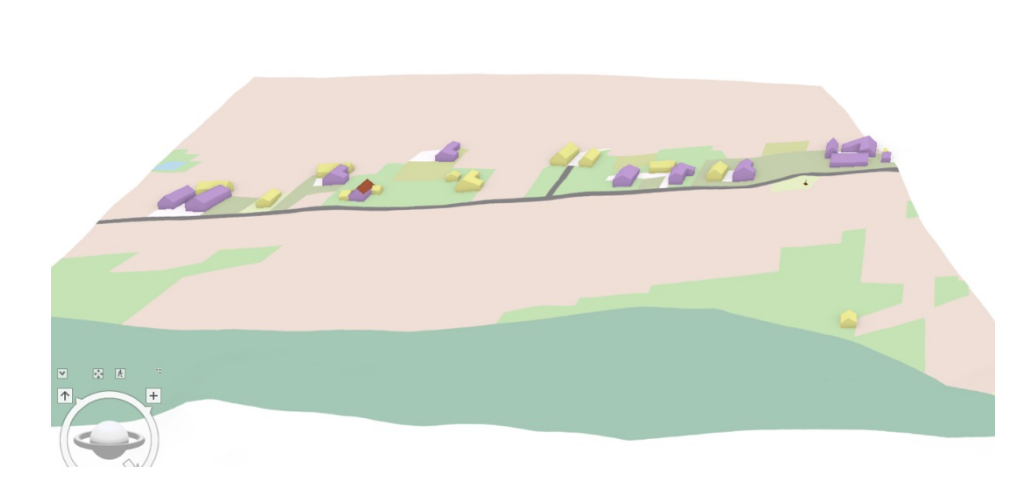

Zdroj: vlastní zpracování

Obr. 20: Historická pohlednice z Nové Vsi u Klikova.

Map ii Map 301 X

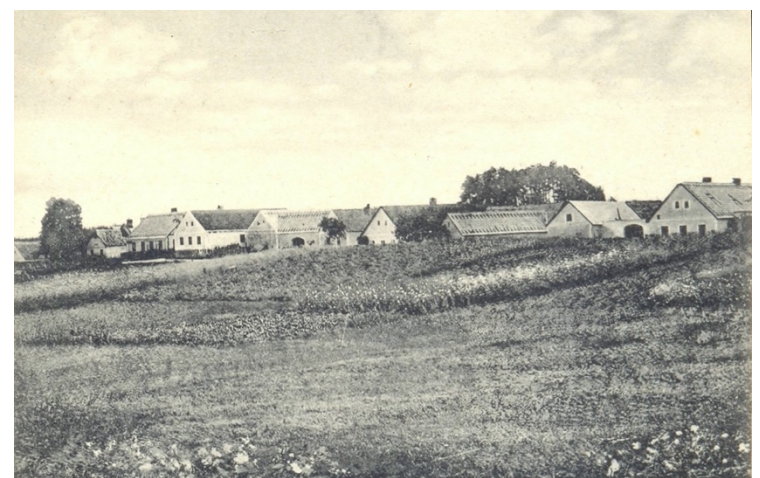

Zdroj: Wikipedia, 2018

#### Obr. 21: Ukázka vložených textur v 3D vizualizaci.

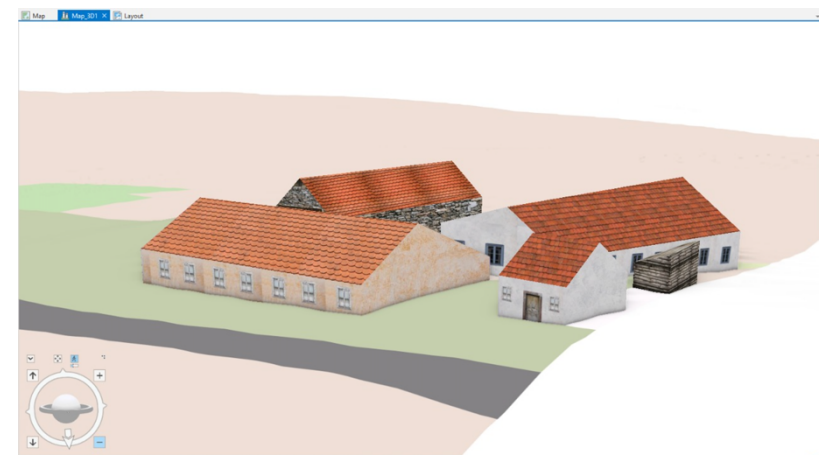

Zdroj: vlastní zpracování

Po dokončení přidání textur u všech budov bylo posledním krokem přidání 3D objektů do okolí. Prvotní část tohoto postupu byla totožná jako u zmíněného vytváření nových vrstev – polygonů. Tedy View – Catalog Pane – Databases – Project – New – Feature Class. Zde však bylo změnou zvolení třídy Point (bod). Tento postup se opakoval u každého druhu 3D objektu, který se do okolí vkládal. Jednotlivé 3D modely jako například kříž, různé druhy stromů či rostlin byly zdarma staženy ze stránky CGTRADER (2021) ve formátu Collada (.dae) a 3D Object (.obj). Vložení těchto modelů do scény mělo stejný postup jako vkládání polygonů, tedy Edit – Create – výběr určitého druhu 3D objektu. Následně byly klikáním tyto body umístěny. U každého 3D objektu bylo nutné zvolit Symbology a zde zvolit 3D symbol v nabízené galerii (například červený kužel). Pro přidání staženého 3D modelu (např. kříž) ve formátu .dae bylo zapotřebí rozkliknout v Symbology kartu Properties (vlastnosti) a dále Layers (vrstvy). V tomto okně následoval výběr tlačítka File (soubor) a výběr určitého 3D modelu. Po správném přidání se tento model zobrazil v níže se nacházejícím okně. Důležitým krokem bylo zvolení Position a tlačítka Anchor point presets a vybrání pozice Centered Above, aby byl 3D model správně ukotven. Pro respektování měřítka bylo zapotřebí zvolit u každého 3D modelu Properties (vlastnosti) – Display a zaškrtnutí možnosti Display 3D symbols in real-world units pro možnost vložení reálných rozměrů. Tyto rozměry bylo možné přidat v předešlém nastavení jako se vkládal 3D model a jeho umístění. Zde bylo mimo jeho výšky nutné zvolit i jeho barvu. Tímto způsobem byly do scény přidány všechny druhy 3D modelů a tímto krokem byla 3D vizualizace obce Nové Vsi u Klikova dokončena. Tato 3D vizualizace se nachází v následující kapitole číslo 5.

# **5.Praktická část práce**

Tato kapitola seznamuje čtenáře s praktickou částí práce. První podkapitola obsahuje vyhotovené 2D a 3D vizualizace vybrané části obce Nové Vsi u Klikova. Druhá podkapitola představuje možnosti využití v praxi.

# **5.1 Vyhotovené 2D a 3D vizualizace**

Tato podkapitola obsahuje vyhotovené 2D a 3D vizualizace, jejichž postup tvorby byl popsán v předchozí kapitole číslo 4. 2D vizualizace neslouží pouze jako základ pro tvorbu 3D vizualizace, ale je cenným souborem informací o dané oblasti. V následující části bude uvedena analýza této vybrané oblasti. Níže uvedená mapa číslo 1 představuje digitalizaci vybrané části obce Nové Vsi u Klikova, která byla vypracována podle originální mapy stabilního katastru. Tato originální mapa pochází v případě obce Nové Vsi u Klikova z roku 1827. Při pohledu na originální mapu stabilního katastru jsou v blízkosti jednotlivých budov patrné šrafované objekty, které představují pozdější zanesené aktualizace, které byly taktéž zmíněné v kapitole zabývající se stabilním katastrem. Jak uvádí Chalupa a Hübelová (2011), tak lze v tomto případě hovořit o tzv. řadové vsi. Pro tento typ obce je charakteristické umístění jednotlivých budov v řadě kolem určité linie (komunikace, vodního toku…). Přesněji se tedy jedná o tzv. silniční ves. Na mapě číslo 1 je možné pozorovat dvanáct druhů pozemků: zahrady – ovocné, zahrady – zelinářské, neplodná půda, vodní plocha, kříž, cesty, jehličnatý les, pastviny, suché louky, pole, budovy – zděné (nespalné) a budovy – nezděné (spalné). Tyto druhy pozemků jsou vytvořeny na základě prvků v legendě stabilního katastru. Zároveň je třeba zdůraznit, že tato 2D vizualizace nezachycuje veškeré hranice jednotlivých pozemků (parcel), ale soustřeďuje se pouze na ohraničení jednotlivých celků.

V této části obce, která je zachycena na mapě je patrné, že nejvíce plochy zabírají pole. Druhé největší zastoupení zde mají lesy (v tomto případě jehličnaté lesy). Tato skutečnost však platí pouze pro tento výběr a při pohledu na obrázek číslo 12, jenž se nachází ve čtvrté kapitole a znázorňuje celé katastrální území obce Nové Vsi u Klikova, je více než polovina tohoto území zabrána lesními pozemky. Odůvodnění týkající se právě převahy lesních pozemků nad pozemky s poli již bylo v podkapitole 3.1 řečeno. Třetím nejpočetnějším typem pozemků jsou suché louky, převážně se vyskytující kolem lesa a poté v okolí usedlostí. Tyto pozemky byly využívány především na seno pro potravu dobytka. Z tohoto důvodu je potřebný i výskyt pastvin, ležících v okolí usedlostí a podél lesních pozemků. V těsné blízkosti usedlostí se nacházejí zahrady, které jsou zastoupeny jak typem

ovocným, tak i zelinářským. Mimo to se v této těsné blízkosti nachází i neplodná půda, jež představuje dvory jednotlivých usedlostí. Zmíněné usedlosti jsou rozlišeny na budovy zděné (nespalné) a nezděné (spalné). V této vybrané části obce o jednu budovu převažují budovy nezděné (spalné), které byly na výstavbu méně finančně a časově náročné. Zároveň lze dále konstatovat to, že 5 z 13 těchto nezděných budov je menších rozměrů a jejich využití je dle předpokladů jako kůlna, venkovní toaleta či přístřešek na dříví. Z 12 budov zděných je obdobných rozměrů pouze jedna budova. V neposlední řadě je na mapě patrná již zmíněná cesta, kolem které se v linii rozprostírají jednotlivé pozemky s budovami. U této cesty se nacházejí i boží muka v podobě dřevěného kříže. Nedaleko usedlostí se nachází i vodní plocha zastoupena rybníkem, který sloužil jako pitný zdroj pro dobytek a jako zdroj vody při hašení požárů.

Mapa 1: Digitalizace vybrané části obce Nové Vsi u Klikova na základě originální mapy stabilního katastru z roku 1827.

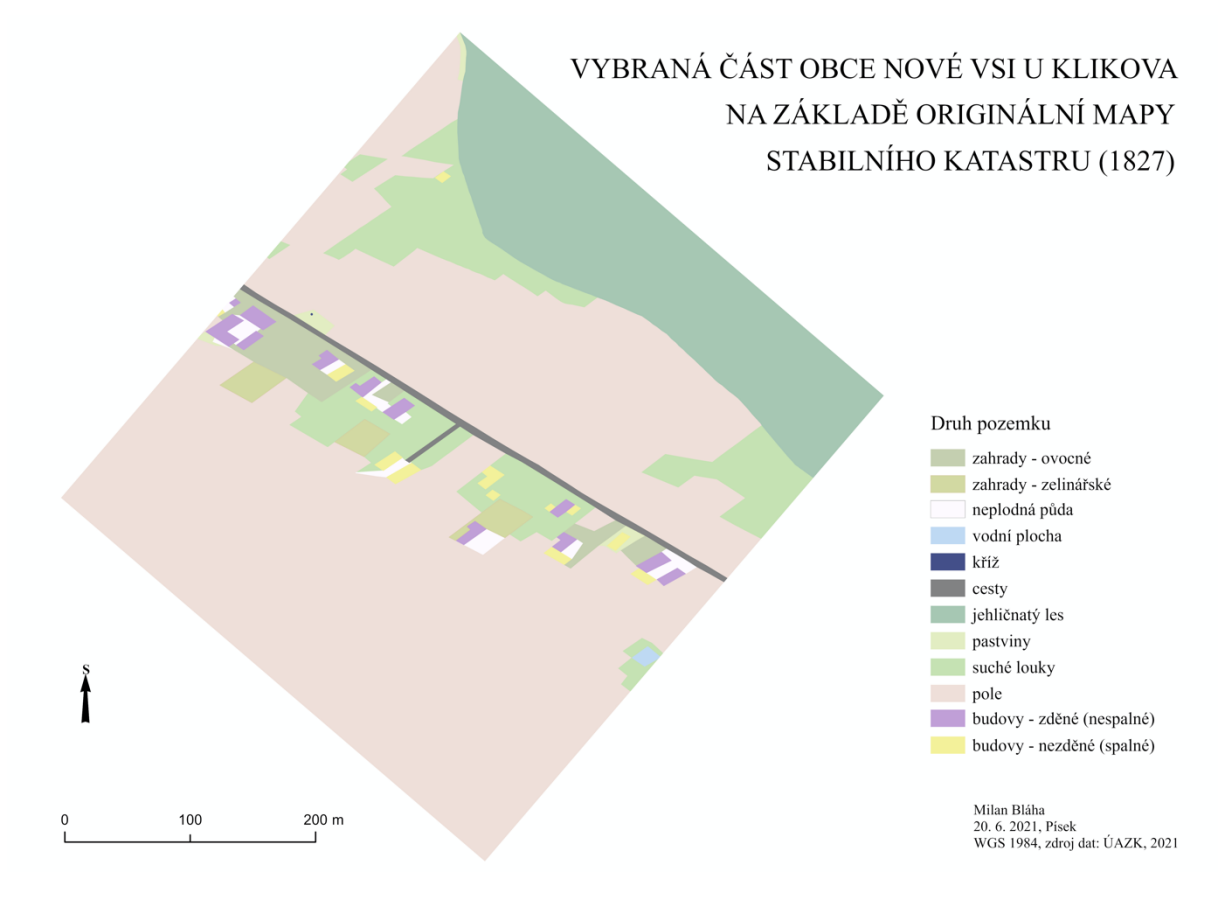

Zdroj dat: ÚAZK, 2021 – vlastní zpracování

Druhou vyhotovenou vizualizací je 3D vizualizace, která jak již bylo řečeno vychází z výše uvedené 2D vizualizace. Důležitým upozorněním pro tuto 3D vizualizaci je fakt, že jednotlivé textury 3D modelů jsou pouze ilustrační a jsou vybrány dle představy a uvážení autora této práce. Vstupní informace pro tuto práci obsahovaly pouze informace o umístění jednotlivých pozemků a jejich klasifikaci. Pro textury budov zvolil autor textury, které poskytnou především informaci o tom, zda se jedná o budovu zděnou (nespalnou) či nezděnou (spalnou). U těchto budov byla vybrána co nejvíce věrohodná textura i s přihlédnutím na nedostatek dobových fotografií viz historická pohlednice v předešlé kapitole označena jako obrázek číslo dvacet. Z důvodu časového nátlaku však nebylo možné vyhotovit unikátní textury pro každou budovu a ve 3D vizualizaci se opakují. Dále je žádoucí upozornit na korekturu v zobrazení budov s tvarem do písmene "L", která byla zmíněná již v předešlé kapitole na obrázku číslo 18.

Obr. 22 až 24: 3D vizualizace vybrané části obce Nové Vsi u Klikova na základě originální mapy stabilního katastru z roku 1827. Pohled na celý model.

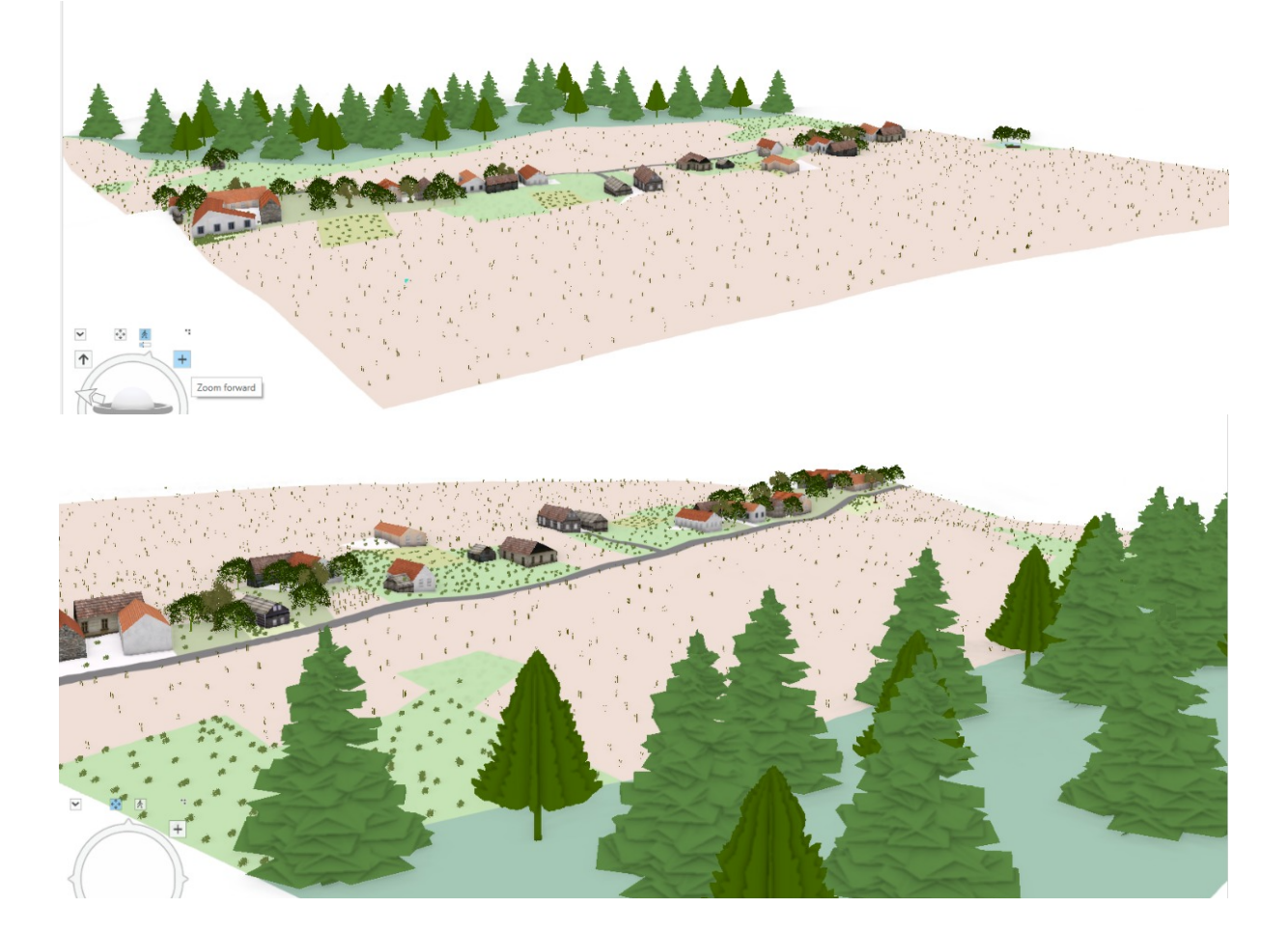

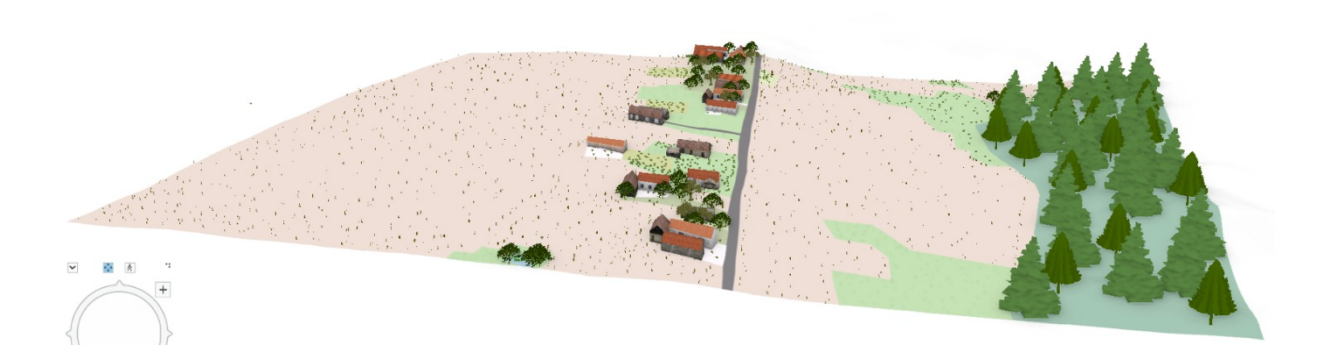

#### Zdroj dat: ÚAZK, 2021 – vlastní zpracování

Při pohledu na uvedené obrázky číslo 22 až 39 zachycující 3D vizualizaci vybrané části obce Nové Vsi u Klikova, která byla vyhotovena podle originální mapy stabilního katastru z roku 1827, je díky přidaným texturám a dalším skutečnostem patrná snaha o realistické zachycení možné podoby této zaniklé obce. Tato vizualizace se také snaží vystihnout dobovou architekturu. Zároveň je možné rozlišit druhy jednotlivých pozemků a 3D modelů. Díky přidanému 3D terénu působí tato 3D vizualizace více realisticky a méně plasticky jako by tomu bylo v případě zobrazení na rovině.

Pro zmíněné zachycení dobové architektury jsou v 3D vizualizaci zaneseny prvky jako střecha z bobrovek, která je třemi odlišnými variantami použita jako střecha zděných (nespalných) budov. V případě nezděných (spalných) budov jsou použity dvě varianty střech z dřevěného šindele. Při pohledu na usedlost, která je tvořena vícero budovami, můžeme spatřit rozlišení budov na budovy obytné, které jsou zobrazeny různými variantami fasád s dřevěnými okny a dveřmi. Dále je zde patrná stodola, která je zobrazena buďto variantou kamennou či variantou dřevěnou. V případě kamenné verze se mimo stodolu může jednat i o maštal, ve které je chován dobytek (pozn. někdy napojena na obytnou část). Dále jsou k vidění budovy nezděné (spalné), jež sloužily jako kůlny, přístřešky pro uskladnění dřeva a jiných předmětů či budovy používané jako venkovní toaleta. Nachází-li se vícero nezděných (spalných) budov v blízkosti, lze předpokládat, že alespoň jedna z nich sloužila jako budova obytná. U komplexu budov v severozápadní části výběru lze pozorovat skutečnost, že na sebe budovy nejsou napojené. Tato skutečnost je z důvodu snížení rizika možného přesunu požáru z jedné budovy na jinou budovu.

Další 3D prvky zobrazené ve 3D vizualizaci již tak pestré jako zmíněné budovy nejsou. Důvody této skutečnosti jsou následující. Důraz byl kladen především na částečnou pestrost budov, zdarma dostupné 3D modely ke stažení v potřebných formátech jsou velmi omezené a posledním významným důvodem je velmi vysoká náročnost 3D vizualizace na grafickou kartu, kdy je aktuální počet a stav zachycený na uvedených obrázcích možné maximum.

Obr. 25 až 39: 3D vizualizace vybrané části obce Nové Vsi u Klikova na základě originální mapy stabilního katastru z roku 1827. Detailní pohledy.

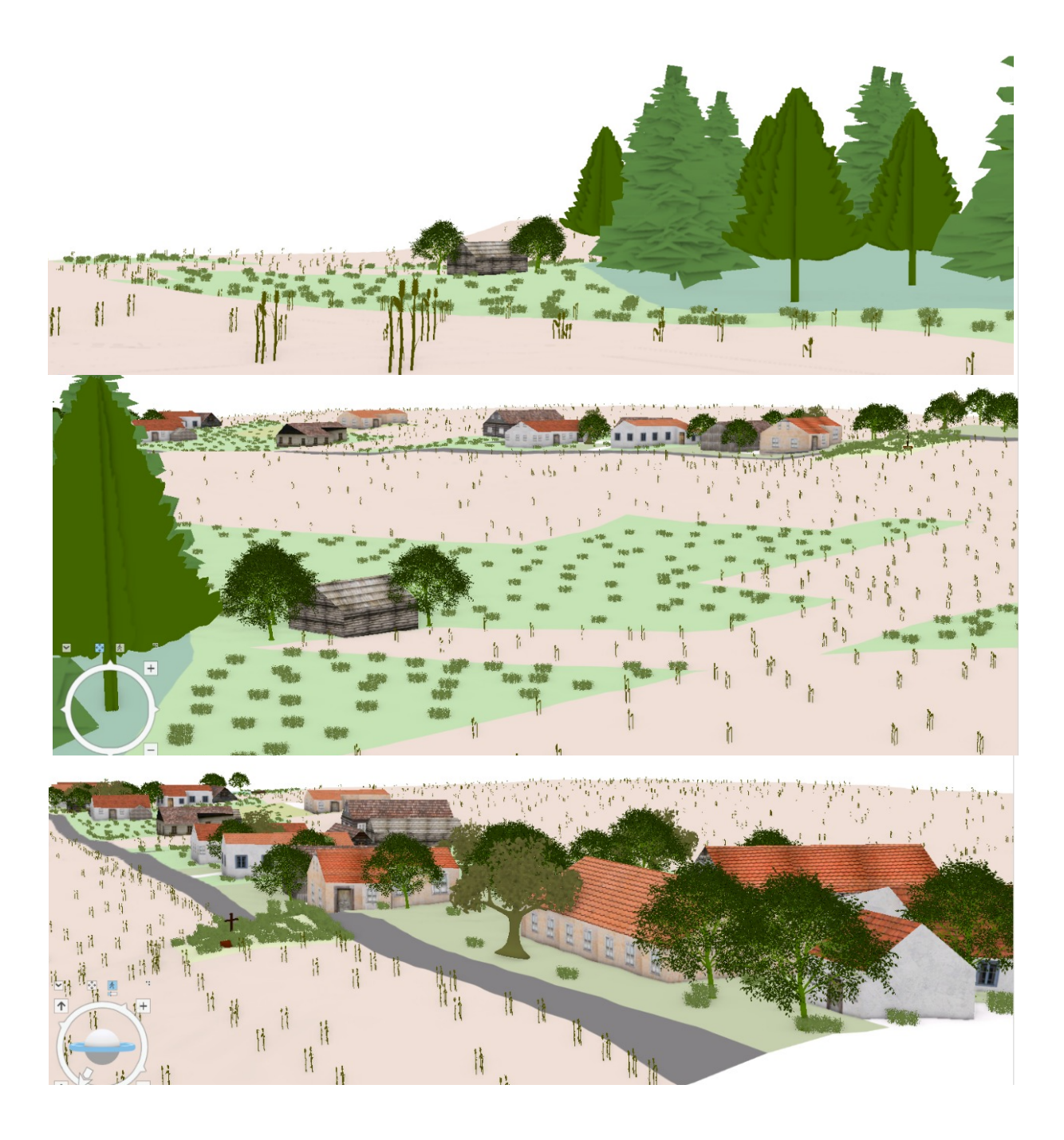

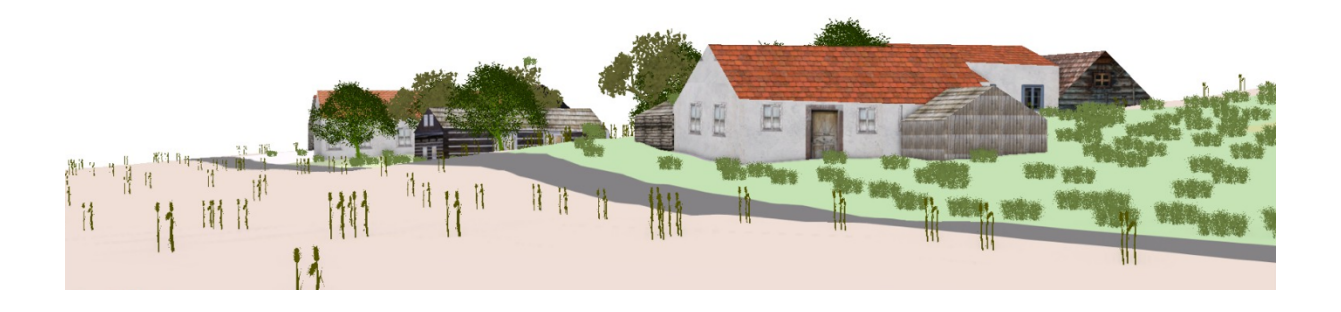

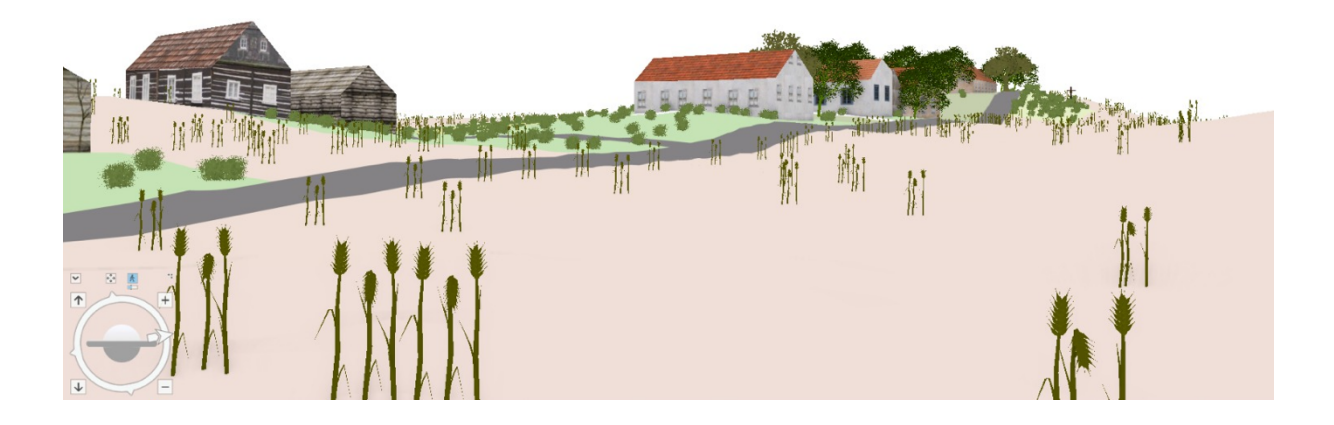

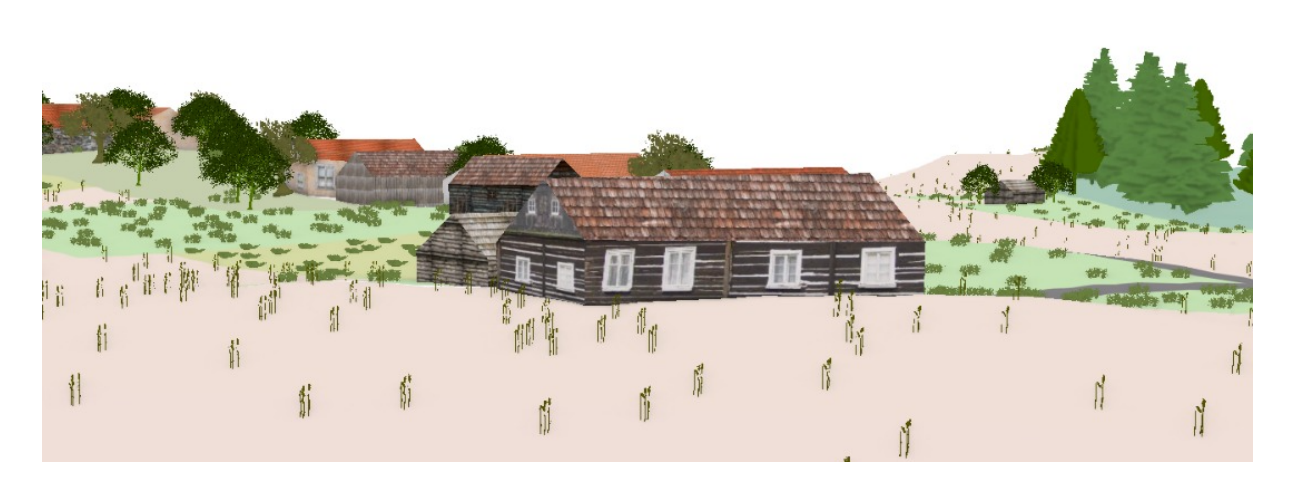

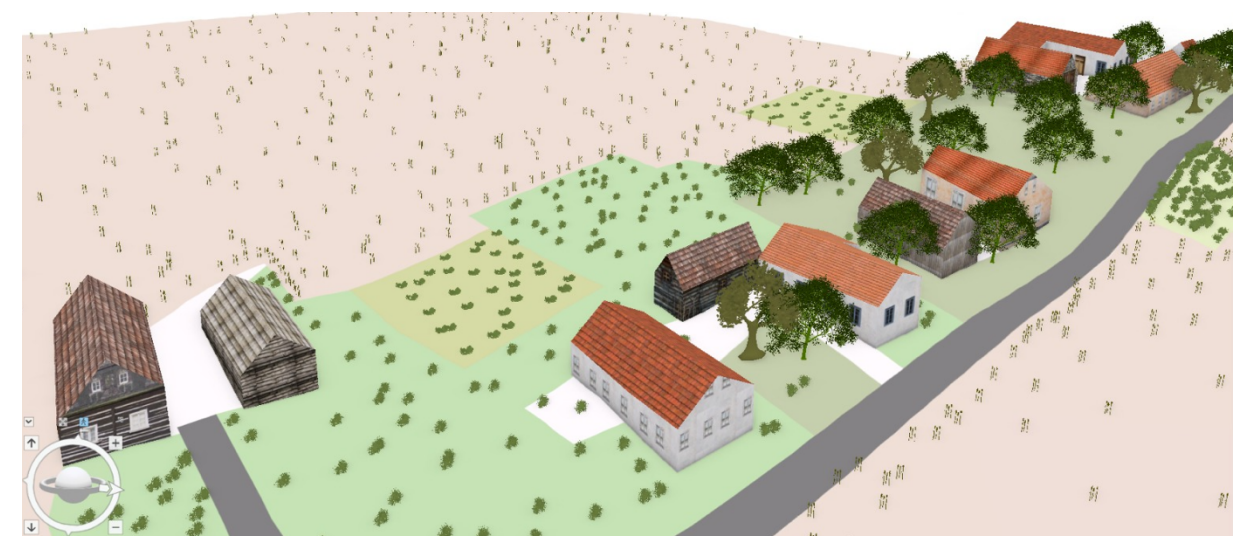

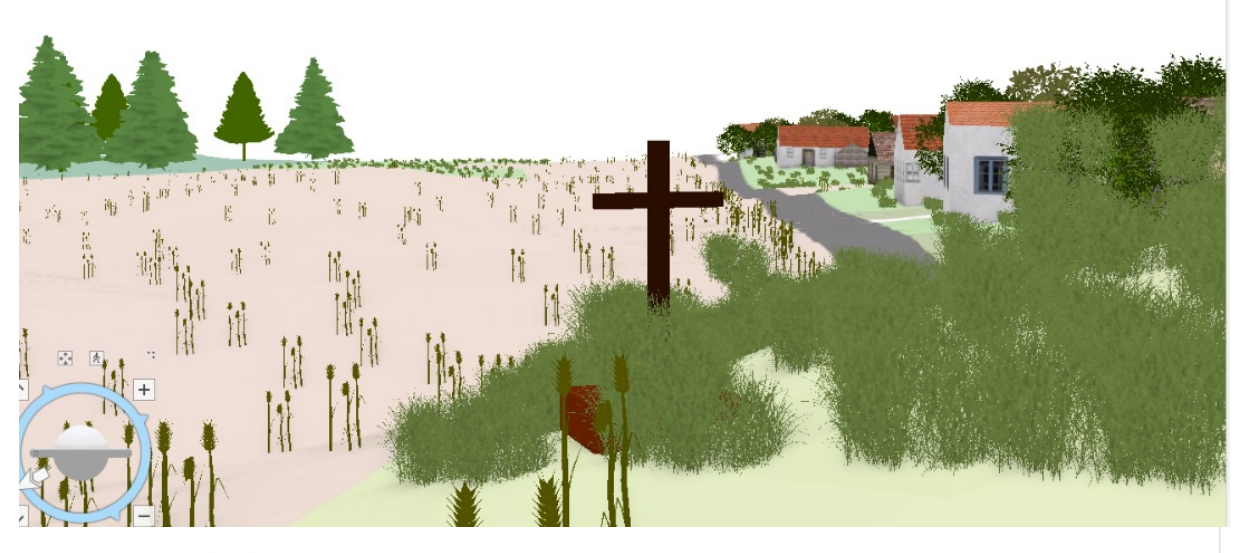

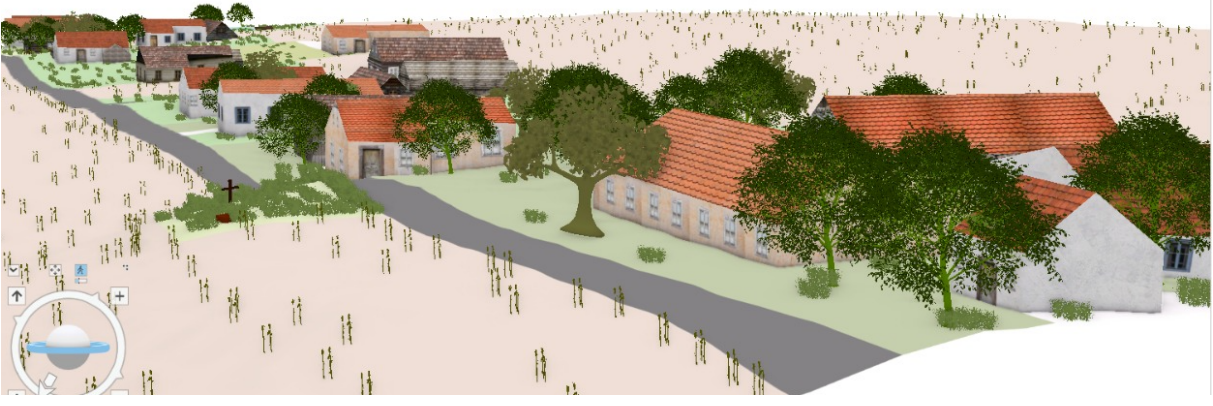

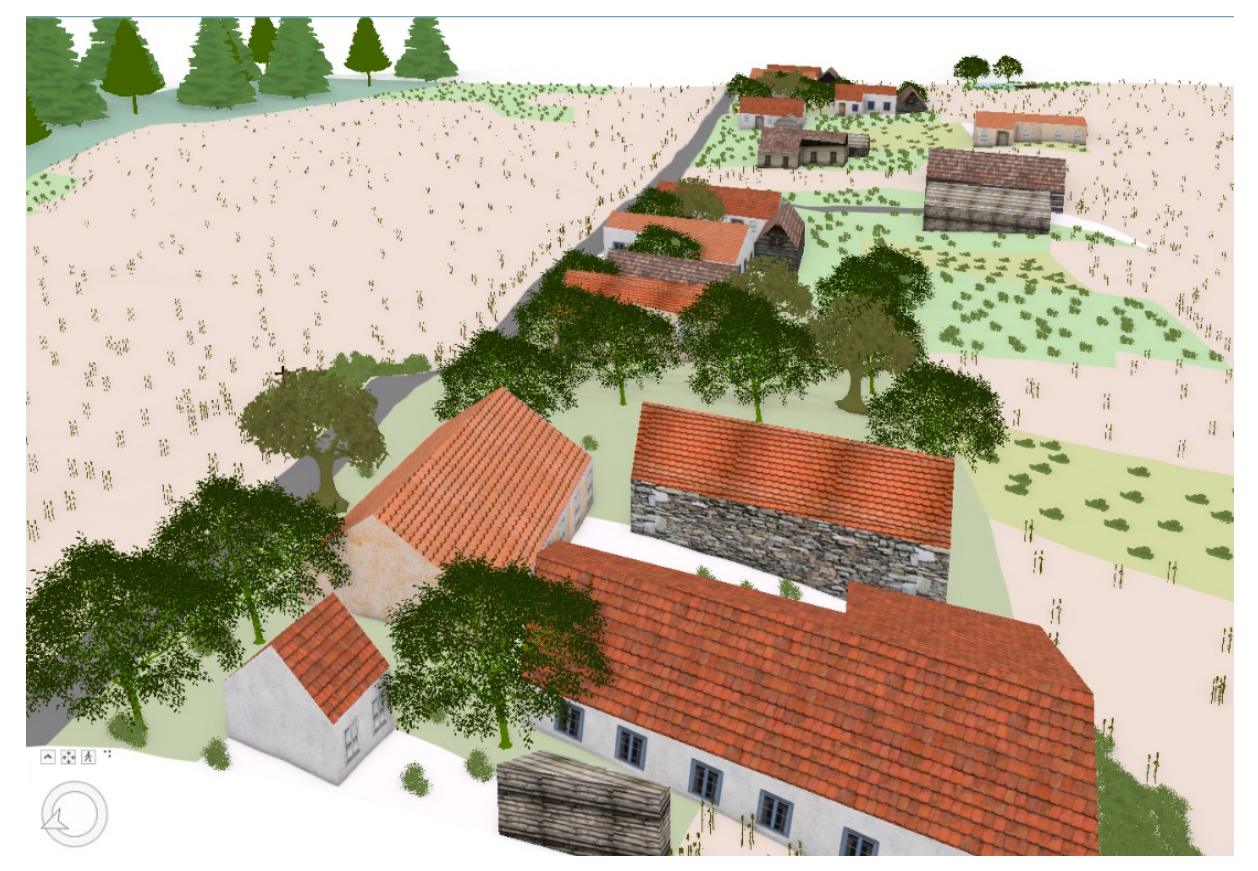

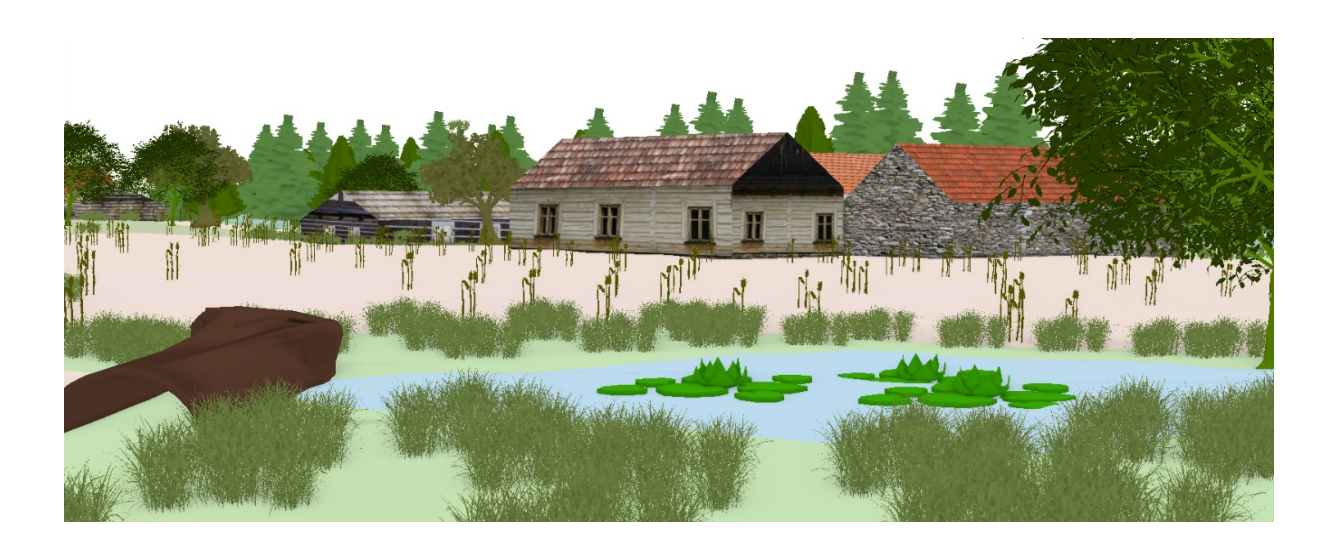

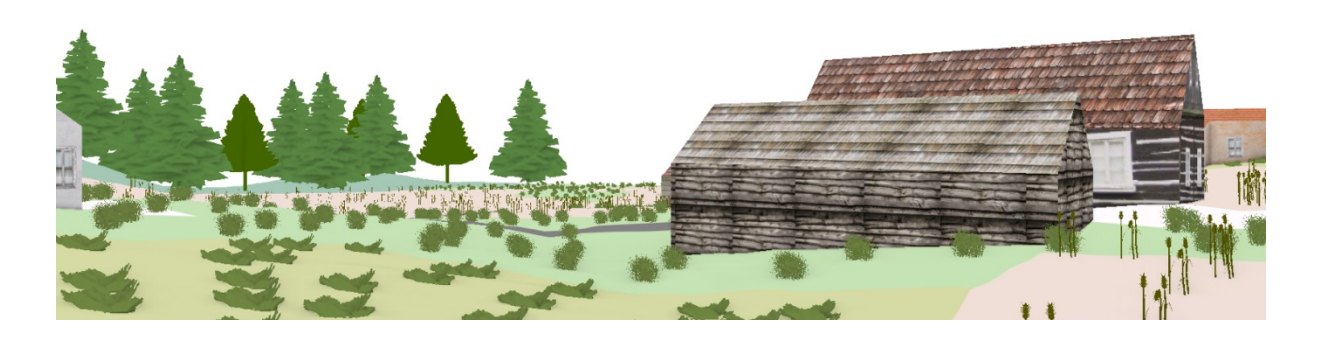

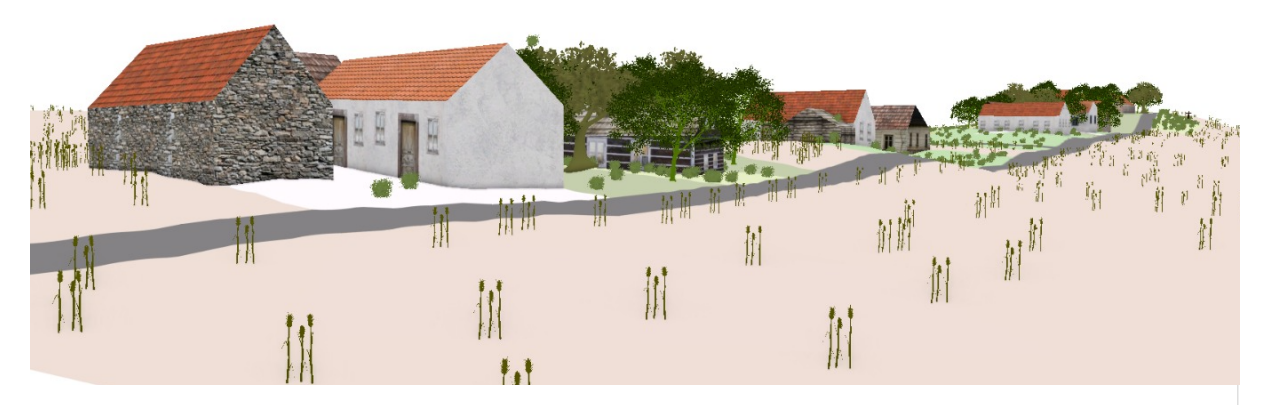

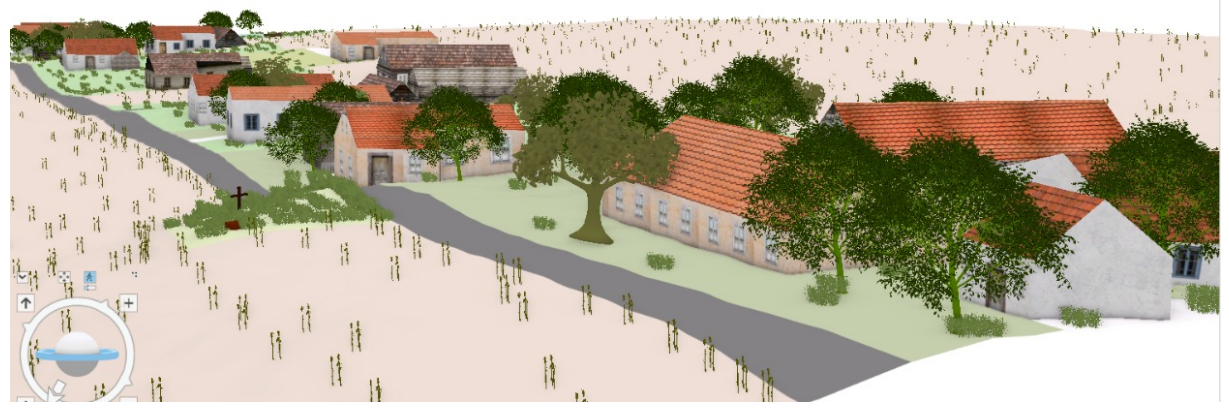

Zdroj dat: ÚAZK, 2021 – vlastní zpracování

# **5.2 Možnosti využití v praxi**

Vedle výše uvedených vizualizací je cílem této práce i využití map stabilního katastru v současnosti. Jak již bylo v této práci řečeno, tak možnosti využití byly konzultovány společně s vedoucím práce panem Mgr. Vojtěchem Blažkem a vedoucím GIS oddělení Jihočeského kraje panem Mgr. Tomášem Pokorným. V podkapitole číslo 2.2 týkající se stabilního katastru je již konstatováno, jakou hodnotu a význam stabilní katastr má. V současné době je celá řada různých oblastí, kde je možné stabilní katastr využít. Jednotlivé oblasti budou právě v této podkapitole přiblíženy.

První oblastí, kde je potenciální využití stabilního katastru je kultura. V této oblasti se nabízí především působení památkového ústavu. Díky informacím, které poskytuje stabilní katastr je možné zjišťování původního rozsahu jednotlivých sídel či staveb. Na jednotlivé objekty je poté možné vztáhnout památkovou péči, která slouží pro zachování kulturního dědictví. Například lze využít v konfliktech mezi majitelem objektu pod památkovou péčí a památkáři. Při sporech o původu přilehlých objektů (viz stodola, maštal, chlív), které jsou součástí objektu, jež je pod památkovou ochranou. Zde se vyjma dobových kreseb, fotografií či písemných pramenů nabízí možnost nahlédnutí do map stabilního katastru (či již vyhotovených 3D modelů), kde je možné dohledání, zda již tyto objekty byly v této podobě (informace o zděné/nezděné budově) a zda již byly součástí tohoto objektu a vztahuje se na ně též památková ochrana či nikoliv. Dále je díky mapám stabilního katastru možné sledovat historický vývoj dané oblasti. Co se využití 3D vizualizací týká, je možné ve spolupráci s památkovým ústavem vyhotovení identických textur pro daný objekt a je možné jej následně promítnout ve 3D. V případě řešení barevného provedení daného objektu může být právě 3D model velmi nápomocný. Zároveň se nabízí použití 3D modelů k prezentačním účelům na kulturních akcích. Velmi zajímavým projektem se nabízí být vyhotovený 3D model určité oblasti v podobě dle stabilního katastru a v současné podobě či v určitých etapách vývoje. V případě Vitorazska je zároveň velmi lákavé vytvoření 3D vizualizací již zaniklých obcí. Důvod jejich vysídlení je řešen v kapitole číslo 3.

Druhá oblast možného využití je s předešlou oblastí úzce spjata. Touto oblastí je působení stavební úřadu a územní plánování. Jako v předešlé oblasti je zde řešen vývoj a rozsah jednotlivých sídel či staveb. Stavební úřad má pod svou kompetencí i řešení architektonické a urbanistické kvality. (ESTAV.cz, 2021) V této souvislosti je důležité dbát na určitou hranici estetiky a benevolence u povolování návrhů při stavbě domů. Některé stavební úřady usilují o povolení ke stavbě nemovitostí pouze na místech, kde se v minulosti nějaký objekt nacházel. K tomuto může být právě stabilní katastr a jeho možné vizualizace využit. Zároveň některé stavební úřady mají přísné požadavky na estetiku výstavby či rekonstrukce nemovitostí v určitých obcích. U tohoto případu lze taktéž využít 3D vizualizace buďto zaprvé 3D vizualizaci na základě stabilního katastru k dosažení původního vzhledu či aktuální 3D vizualizaci obce k co nejlepšímu zasazení do místní estetiky. Díky tomuto kroku se může například vyvarovat případu jako je výstavba tzv. podnikatelského baroka do okolí, kde je výstavba tradičních venkovských stavení. O podnikatelském baroku pojednává ve své práci Bortelová (2018), která tento styl hodnotí jako naivně-historizující, kdy jsou na rodinné domy přenášeny prvky historických architektonických slohů jako je antika, renesance či baroko. Tyto prvky však postrádají kvalitní detail a působí převážně nevzhledně. Co se ještě využití 3D vizualizací v architektuře týká, je kupříkladu možné v určitých programech pro tvorbu 3D vytvořit model vybrané části sídla a zároveň například plánovanou budovu, která se velmi razantně promítne do estetiky sídla (výstavba vícepatrové budovy). Poté je možné z jednotlivých míst pozorovat soulad této budovy s okolím.Je možné se takto vyvarovat blokaci ve výhledu na dominanty sídla. Dále lze nastavovat i trajektorii stínu v průběhu dne.

Územní plánování může vyjma klasických výkresů pro budoucí územní plány vytvářet i 3D vizualizace, které je možné propojit i se systémem pro virtuální realitu a je tak možné reálněji pozorovat, jak moc se dané změny projeví do krajinného rázu (viz výstavba obchvatu). Dále může územní plánování čerpat pro budoucí tvorbu nových územních plánů cenné informace z historického land use, který lze přehledně pozorovat již na mapách stabilního katastru. Tím je kladen důraz na původní krajinu, která je zachycena na mapách stabilního katastru před razantním ovlivněním s příchodem průmyslové revoluce. Územní plánování souvisí s další oblastí, kterou je beze všeho životní prostředí.

Třetí oblastí, kde je možné využití v praxi, je životní prostředí a příroda. Již zmíněný land use je úzce spjat s životním prostředím. Tímto vztahem se zabývá ve svém díle Barton (2009), kde poukazuje na záběr zeleně související s výstavbou průmyslových, obytných a nákupních zón, výstavbou infrastruktury. Mimo to se zabývá i zvyšováním znečištění ovzduší. Kubeš (1996) poukazuje na důležitost ve výstavbě biokoridorů, které jsou nutné pro zachování ekologické stability v územním systému. Tyto zmíněné prvky je možné promítnout do 3D vizualizace. Velikou výhodou je preciznost a přesnost map stabilního katastru, kde je, jak již bylo řečeno zachycené území před či na počátku průmyslové revoluce a pozdějšími změnami v krajině. Tyto informace jsou velmi cenné pro otázku revitalizace. Aktuálním tématem je revitalizace vodních toků a vodních ploch v krajině. Dále je díky tomu možné efektivněji mapovat přirozené zvláště chráněné území a území s ochranou Natura 2000. Co se otázky vodních toků týká, tak je na těchto mapách viditelný jejich původní průběh před zásahem člověka. Dají se tedy takto detekovat změny v krajině a je možné takto lépe připravit opatření proti povodním, vodním erozím či vzniku sucha.

Dále je důležitou oblastí i dostupnost pro veřejnost. Tyto vytvořené 2D a 3D vizualizace map stabilního katastru jsou velice lákavým objektem pro veřejnost. Velice zajímavým je právě případ mapované Nové Vsi u Klikova, která zanikla v průběhu 20. století z důvodu výstavby tzv. železné opony. Tamní obyvatelé byli nuceni opustit své domovy. Tito obyvatelé či jejich potomci by takto měli možnost virtuální interakce s jejich bývalým domovem a místem, kde žili jejich předci. Atraktivní je 3D vizualizace stabilního katastru i pro osoby, které by chtěly zrekonstruovat své venkovské nemovitosti do původního stavu, kterému by právě zmíněná 3D vizualizace s vytvořenými texturami byla velmi nápomocná. Dále se nabízí využití těchto technologií v oblasti cestovního ruchu a managmentu. Do budoucna se nabízí možnost přes mobilní aplikaci na daném místě po načtení QR kódu zobrazení rozšířené reality (AR) či virtuální reality (VR) a možností vidět původní stav této obce před jejím srovnáním se zemí. Mimo to se nabízí i edukační využití.

Obr. 40: Ukázka funkce automatické identifikace u deep learningu.

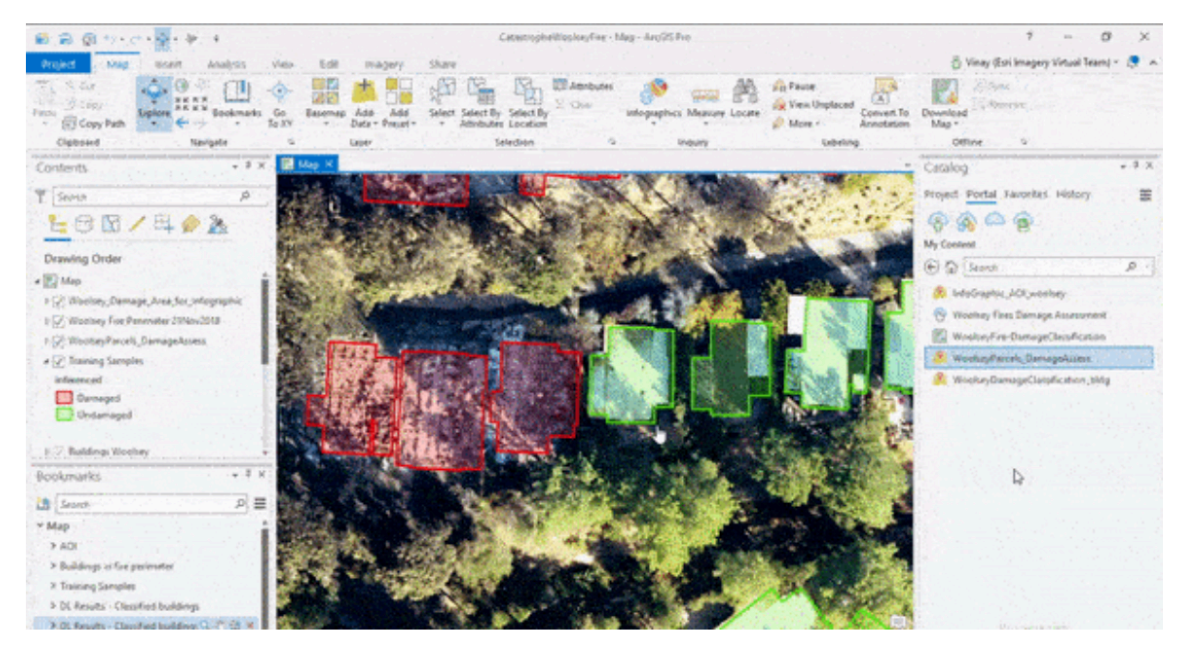

Zdroj: ESRI, 2020

Potenciálu a poli využití deep learningu (hlubokého učení) je věnována podkapitola 2.1. S výše uvedenými oblastmi úzce spolupracuje právě u možného využití při tvorbě 2D a 3D vizualizací. Velice zajímavou funkcí deep learningu je automatická identifikace prvků, která je v práci na několika místech zmíněna. V praxi se může jednat o automatickou identifikaci domů poškozených a nepoškozených viz výše uvedený obrázek číslo 40. Deep learningový model se natrénuje na rozpoznávání formou vzorově nahraných či označených domů jako poškozené/nepoškozené a v dalších fázích je deep learning dokáže určovat již samostatně (ESRI, 2020).

V případě této bakalářské práce byl záměr automaticky identifikovat originální mapu pomocí legendy stabilního katastru, kde se model naučí rozpoznávat parcely dle prvků legendy. Postup této práce je popsán v kapitole číslo čtyři. Níže na obrázku číslo 41 je uvedena legenda stabilního katastru ze zdroje Drobné památky (2020).

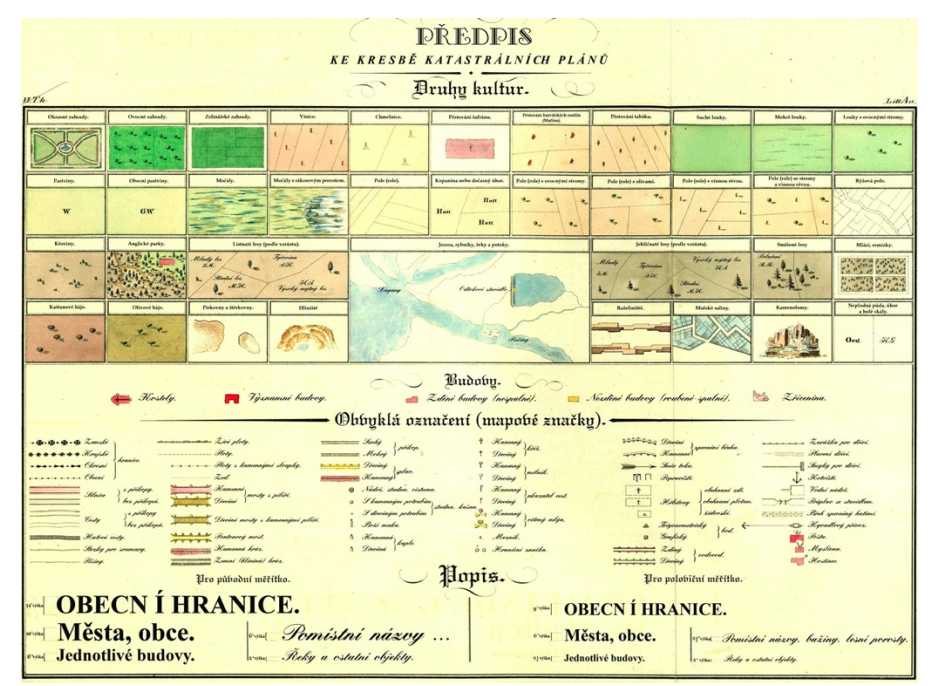

Obr. 41: Legenda stabilního katastru.

Zdroj: Drobné památky, 2020

# **6.Závěr**

V úvodu této bakalářské práce byla vytyčena řada cílů, které se tato práce snaží naplnit. První cíl seznámení čtenáře s tématem stabilního katastru a termínem deep learning byl splněn v kapitole číslo 2 pod názvem Teoretická východiska práce. Jak stabilnímu katastru, tak i deep learningu je v této kapitole věnována vlastní podkapitola, ve kterých je představena jejich koncepce a charakterizace.

Druhým cílem bylo seznámení se sledovaným územím, které je charakterizováno v kapitole číslo tři. Zde je toto území v první podkapitole analyzováno po stránce fyzickogeografické a historického vývoje. V druhé podkapitole je řešeno obyvatelstvo, sídla a přímo vybraná obec Nová Ves u Klikova.

V kapitole číslo čtyři je představena metodika této práce. Za zmínku stojí změna dodavatele vstupních dat. Komunikace s archivem v Dolním Rakousku, který byl zmíněn v zásadách pro vypracování této práce, selhala po ukončení kontaktu z rakouské strany z důvodu řady protikoronavirových lockdownů. Po této skutečnosti byl po společné konzultaci s vedoucím GIS oddělení Jihočeského kraje zahájen kontakt s Ústředním archivem zeměměřictví a katastru sídlícím v Praze. Po vzájemné dohodě byla požadovaná data archivem nabídnuta k prodeji. Významnou pasáží metodiky je změna postupu tvorby digitalizace map stabilního katastru. Tato změna spočívá v realizaci bez použití technologie deep learning, u které se vyskytly komplikace a jiné postupy s programováním v jazyce Python nebylo možné kvůli náročnosti realizovat do data odevzdání. Kritickým byla již zmíněná změna dodavatele dat, kdy byla data poskytnuta pouhý měsíc před odevzdáním této práce. Alternativní postup, který byl zvolen je v kapitole s metodikou detailně popsán.

Hlavními cíli se zabývá autor v kapitole číslo pět. Tato kapitola zabývající se praktickou částí práce je rozdělena na dvě podkapitoly. První podkapitola obsahuje vyhotovené 2D a 3D vizualizace vybrané části obce Nové Vsi u Klikova na základě originální mapy stabilního katastru z roku 1827. Tyto vizualizace jsou vypracované v programu ArcGIS Pro. Právě zmíněná 3D vizualizace je hlavní dominantou této práce. Druhá podkapitola je věnována možnému využití v praxi. Ta je rozdělena dle oblastí, kde je možné využít 2D a 3D vizualizace, mapy stabilního katastru a deep learning. Těmito oblastmi je kultura, stavební úřad a územní plánování, životní prostředí a příroda a jako poslední veřejnost.

Potenciál tohoto tématu je opravdu velký. Je celá řada možností, kde se výše zmíněných prvků dá využít. Zejména deep learning a jeho automatická identifikace objektů, která je v praktické části taktéž představena. Oproti tomu hlavní negativa v praxi jsou potřebný čas a dostatečně výkonný počítač, jelikož 3D vizualizace obsahující větší počet 3D objektů a textur je velice náročná zejména pro grafickou kartu (GPU), což se projevilo i při tvorbě 3D vizualizace v této bakalářské práci.

# **7.Zdroje informací a literatura**

- BARTON, H. (2009): Land use planning and health and well-being. Land use policy, 26, č. 1, s. 115-123.
- BORTELOVÁ, E. (2018): Podnikatelské baroko: Naivně historizující tendence v rezidenční architektuře na území České republiky v letech 1990-2015. Disertační práce. Ústav teorie a dějin architektury FA ČVUT, Praha, 91 s.
- BUMBA, J. (2007): České katastry od 11. do 21. století. Grada, Praha, 190 s.
- CGTRADER (2021): 3D Models,

https://www.cgtrader.com (3. 7. 2021)

- ČSÚ (2006): Historický lexikon obcí České republiky 1869-2005 I. díl, https://www.czso.cz/documents/10180/20538302/13n106cd1.pdf (10. 4. 2021)
- DROBNÉ PAMÁTKY (2021): Stabilní katastr,

https://www.drobnepamatky.cz/stabilni-katastr (3. 7. 2021)

- ESRI (2021): Create multipatch or 3D Object features, https://pro.arcgis.com/en/pro-app/latest/help/editing/create-multipatch-features.htm (3. 7. 2021)
- ESRI (2021): Deep learning in ArcGIS Pro,

https://pro.arcgis.com/en/pro-app/latest/help/analysis/image-analyst/deep-learning-inarcgispro.htm?fbclid=IwAR2Ow1ZK3pyPRJvHiNP9HduOV7ppDLxjPpuhrfn\_tkms7 E17JOcstRCuvlE (10. 4. 2021)

ESRI (2020): Deep learning models in arcgis.learn,

https://www.esri.com/arcgis-blog/products/api-python/analytics/deep-learning-modelsin-arcgis-learn/ (3. 7. 2021)

ESRI (2021): Introduction to deep learning,

https://pro.arcgis.com/en/pro-app/latest/help/analysis/image-analyst/introduction-todeep-

learning.htm?fbclid=IwAR3gQa1RT9HL4DbWoGzSL77kanpeZjmg9XUaUnn7B\_GQ pIXf0iH1FgKBzo (10. 4. 2021)

ESRI (2021): Multipatches,

https://desktop.arcgis.com/en/arcmap/latest/extensions/3d-analyst/multipatches.htm (3. 7. 2021)

- ESTAV.CZ (2021): Může stavební úřad ovlivňovat, jak má vypadat váš rodinný dům? https://www.estav.cz/cz/6016.muze-stavebni-urad-ovlivnovat-jak-ma-vypadat-vasrodinny-dum (3. 7. 2021)
- FRAJER, J. (2019): Josefský katastr jako zdroj geografických informací o historické krajině. Geografie, 124, č. 3, s. 315-339.
- GOODFELLOW, I., BENGIO, Y., COURVILLE, A. (2016): Deep learning. MIT press, Cambridge, 800 s.
- CHALUPA, P., HÜBELOVÁ, D. (2011): Sídelní struktury v přehledu a cvičeních. Mendelova univerzita, Brno, 101 s.
- CHOLLET, F. (2019): Deep learning v jazyku Python. Grada, Praha, 328 s.
- KASALOVÁ, J. (2007): Koncepce použití kartografických zobrazení atlasu světa. Diplomová práce. Geografický ústav PřF MUNI, Brno, 70 s.
- KUBEŠ, J. (1996): Biocentres and corridors in a cultural landscape. A critical assessment of the "territorial system of ecological stability". Landscape and Urban Planning, 35, č. 3, s. 231-240.
- LECUN, Y., BENGIO, Y., HINTON, G. (2015): Deep learning. Nature, 521, s. 436-444.
- MAREK, T. (2010): Bezešvá mapa Prahy z povinných císařských otisků. Diplomová práce. Katedra mapování a kartografie FSv ČVUT, Praha, 61 s.
- RAŠÍN, R. (2010): Krajina česko-rakouského pohraničí: vývoj a dědictví. Disertační práce. Katedra sociální geografie a regionálního rozvoje PřF UK, Praha, 187 s.
- ROUHOVÁ, E. (2017): Cestovní ruch Vitorazska. Bakalářská práce. Katedra aplikované matematiky a informatiky EF JČU, České Budějovice, 92 s.
- SLOCUM, T. A. a kol. (2013): Thematic Cartography and Geovisualization. Pearson Education Limited, 3. vydání, Londýn, 624 s.
- TIŠNOVSKÝ, P. (2006): JPEG král rastrových grafických formátů?, https://www.root.cz/clanky/jpeg-kral-rastrovych-grafickychformatu/?fbclid=IwAR11T-Bc3ZNfWY3HLKA\_h1mwqmd4PiT1rP8Mzy5FQkSeHZdD-OlHLrfR-HM (3. 7. 2021)
- ÚAZK (2021): Ústřední archiv zeměměřictví a katastru. https://www.cuzk.cz/Urady/Zememericky-urad/Dalsi-informace/UAZK/Prohlizeniarchivalii,-archivni-mapy.aspx (3. 7. 2021)
- VEVERKA, B., ČECHUROVÁ, M. (2003): Georeferencování map II. a III. Vojenského. mapování. Kartografické listy, 11, s. 103-113.

WIKIPEDIA (2018): Historická pohlednice,

https://upload.wikimedia.org/wikipedia/commons/thumb/8/88/Koesslersdorfpostcard.jpg/1920px-Koesslersdorf-postcard.jpg (3. 7. 2021)

# **8.Seznam tabulek, grafů, obrázků a mapových výstupů**

- Obr. 1: Vzájemný vztah umělé inteligence, strojového učení a hlubokého učení. Zdroj: CHOLLET, F. (2019): Deep learning v jazyku Python. Grada, Praha, 328 s.
- Obr. 2: Odlišnost strojového učení od klasického programování. Zdroj: CHOLLET, F. (2019): Deep learning v jazyku Python. Grada, Praha, 328 s.
- Obr. 3 a 4: Hluboká neuronová síť (klasifikace číslic). Zdroj: CHOLLET, F. (2019): Deep learning v jazyku Python. Grada, Praha, 328 s.
- Obr. 5: Cyklus neuronové sítě.

Zdroj: CHOLLET, F. (2019): Deep learning v jazyku Python. Grada, Praha, 328 s

Obr. 6: Pracovní postup hlubokého učení v systému ArcGIS.

Zdroj: ESRI (2021): Deep learning in ArcGIS Pro,

https://pro.arcgis.com/en/pro-app/latest/help/analysis/image-analyst/deep-learning-inarcgispro.htm?fbclid=IwAR2Ow1ZK3pyPRJvHiNP9HduOV7ppDLxjPpuhrfn\_tkms7 E17JOcstRCuvlE (10. 4. 2021)

- Obr. 7: Schéma Cassiniho transverzálního válcového zobrazení. Zdroj: BUMBA, J. (2007): České katastry od 11. do 21. století. Grada, Praha, 190 s.
- Obr. 8: Rozdělení Rakouské říše na souřadnicové systémy. Zdroj: BUMBA, J. (2007): České katastry od 11. do 21. století. Grada, Praha, 190 s.
- Obr. 9 a 10: Schéma Gusterberského pásu a pásu Svatého Štěpána. Zdroj: BUMBA, J. (2007): České katastry od 11. do 21. století. Grada, Praha, 190 s.
- Obr. 11: Klad triangulačních listů v souřadnicových systémech Gusterberg a Svatý Štěpán. Zdroj: BUMBA, J. (2007): České katastry od 11. do 21. století. Grada, Praha, 190 s.
- Obr. 12: Celek po spojení šesti mapových listů pro katastrální území obce Nová Ves u Klikova.

Zdroj: ÚAZK (2021): Ústřední archiv zeměměřictví a katastru, https://www.cuzk.cz/Urady/Zememericky-urad/Dalsi-informace/UAZK/Prohlizeniarchivalii,-archivni-mapy.aspx (3. 7. 2021) – vlastní zpracování

Obr. 13: Ukázka použití funkce Add Control Points v programu ArcGIS Pro.

Zdroj: vlastní zpracování

- Obr. 14: Ukázka použití funkce Label Objects for Deep Learning v programu ArcGIS Pro. Zdroj: vlastní zpracování
- Obr. 15 a 16: Umístění vybrané části obce Nové Vsi u Klikova. Zdroj: vlastní zpracování
- Obr. 17: Ukázka průběhu digitalizace vybrané části obce. Zdroj: vlastní zpracování
- Obr. 18: Schéma budovy do tvaru písmene ,,L". Zdroj: vlastní zpracování
- Obr. 19: Ukázka dokončení první fáze 3D vizualizace před nahráním textur. Zdroj: vlastní zpracování
- Obr. 20: Historická pohlednice z Nové Vsi u Klikova. Zdroj: WIKIPEDIA (2018): Historická pohlednice, https://upload.wikimedia.org/wikipedia/commons/thumb/8/88/Koesslersdorfpostcard.jpg/1920px-Koesslersdorf-postcard.jpg (3. 7. 2021)
- Obr. 21: Ukázka vložených textur v 3D vizualizaci.

Zdroj: vlastní zpracování

Obr. 22 až 24: 3D vizualizace vybrané části obce Nové Vsi u Klikova na základě originální mapy stabilního katastru z roku 1827. Pohled na celý model.

Zdroj: vlastní zpracování

Obr. 25 až 39: 3D vizualizace vybrané části obce Nové Vsi u Klikova na základě originální mapy stabilního katastru z roku 1827. Detailní pohled.

Zdroj: vlastní zpracování

Obr. 40: Ukázka funkce automatické identifikace u deep learningu. Zdroj: ESRI (2020): Deep learning models in arcgis.learn, https://www.esri.com/arcgis-blog/products/api-python/analytics/deep-learning-modelsin-arcgis-learn/ (3. 7. 2021)

- Obr. 41: Legenda stabilního katastru. Zdroj: DROBNÉ PAMÁTKY (2021): Stabilní katastr, https://www.drobnepamatky.cz/stabilni-katastr (3. 7. 2021)
- Tab. 1: Vývoj počtu obyvatel a domů v obci Nová Ves u Klikova (1869–1961).
- Zdroj: ČSÚ (2006): Historický lexikon obcí České republiky 1869-2005 I. díl, https://www.czso.cz/documents/10180/20538302/13n106cd1.pdf (10. 4. 2021). – vlastní zpracování
- Graf 1: Vývoj počtu obyvatel a domů v obci Nová Ves u Klikova (1869–1961).
- Zdroj: ČSÚ (2006): Historický lexikon obcí České republiky 1869-2005 I. díl, https://www.czso.cz/documents/10180/20538302/13n106cd1.pdf (10. 4. 2021) – vlastní zpracování
- Mapa 1: Digitalizace vybrané části obce Nové Vsi u Klikova na základě originální mapy stabilního katastru z roku 1827.

Zdroj dat: ÚAZK (2021): Ústřední archiv zeměměřictví a katastru, https://www.cuzk.cz/Urady/Zememericky-urad/Dalsi-informace/UAZK/Prohlizeni-

archivalii,-archivni-mapy.aspx (3. 7. 2021) – vlastní zpracování